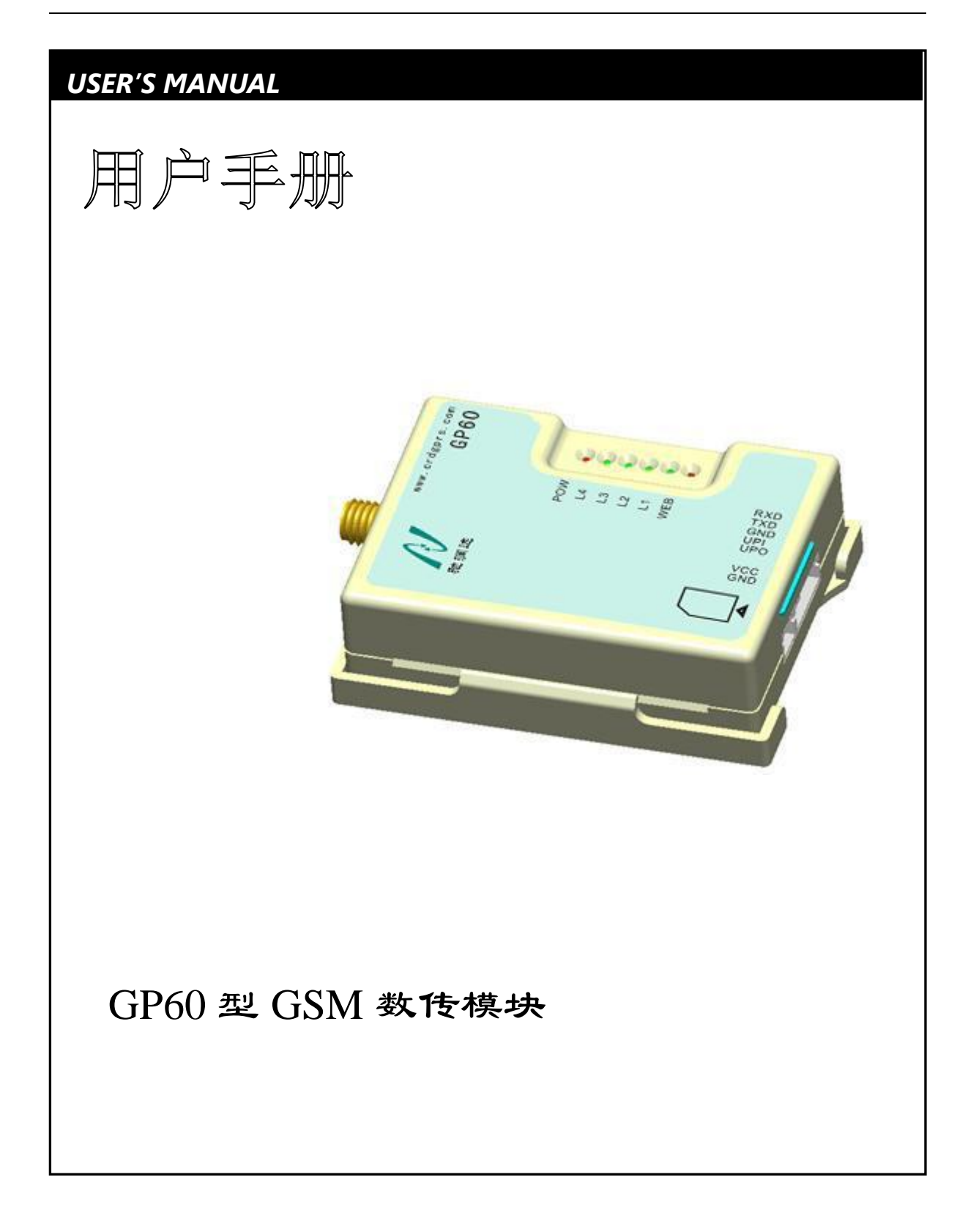

<u>1</u>

crdgprs@sina.com

[www.crdgprs.com](http://www.crdgprs.com/) 北京驰润达通信技术中心

北京驰润达通信技术中心 地址: 北京市丰台区芳城园一区日月天地 B 座 1505

电传: (010) 58076471 网址: http://www.crdgprs.com

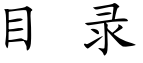

<span id="page-1-0"></span>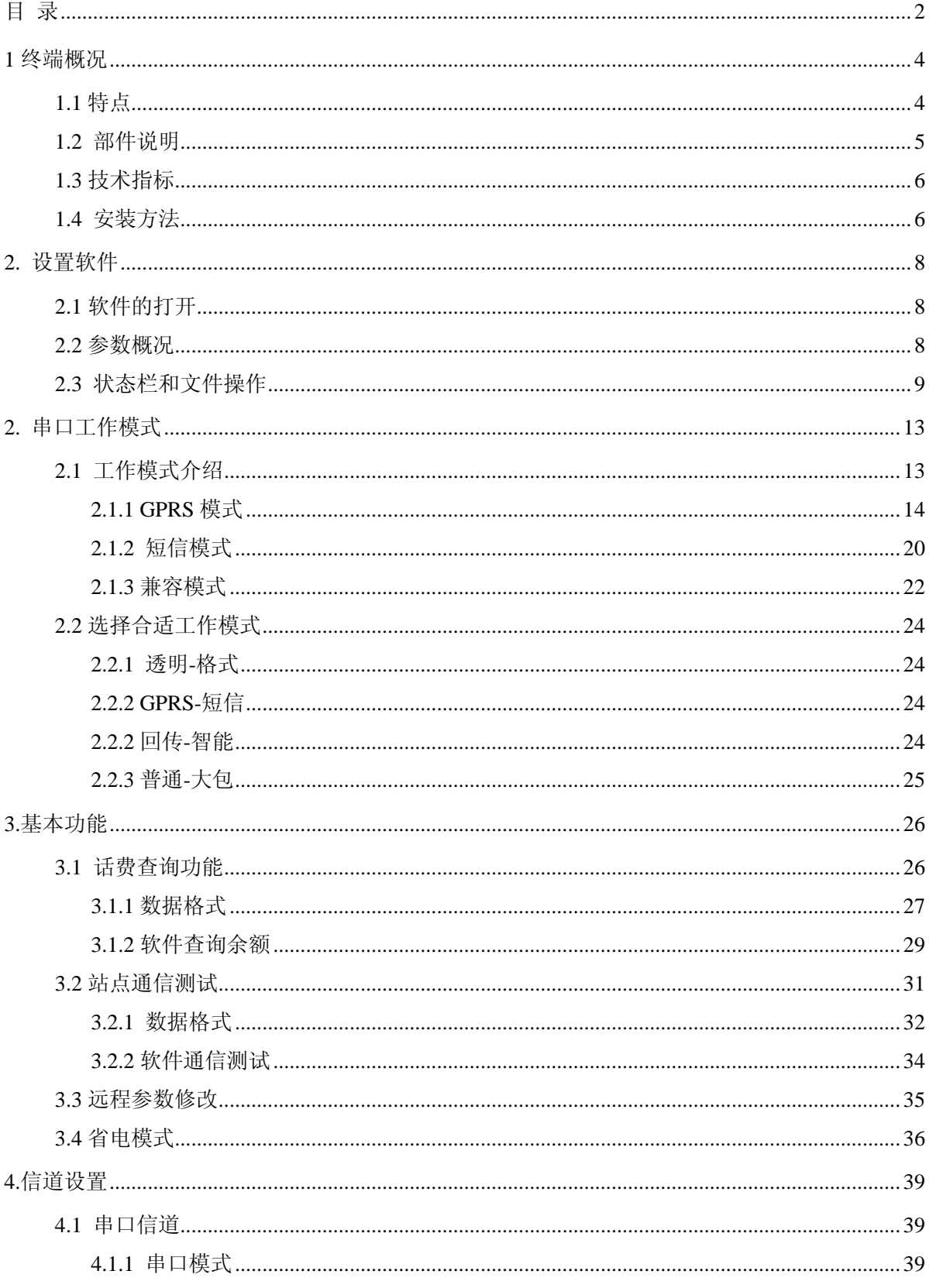

地址: 北京市丰台区芳城园一区日月天地 B 座 1505

 $\overline{2}$ 

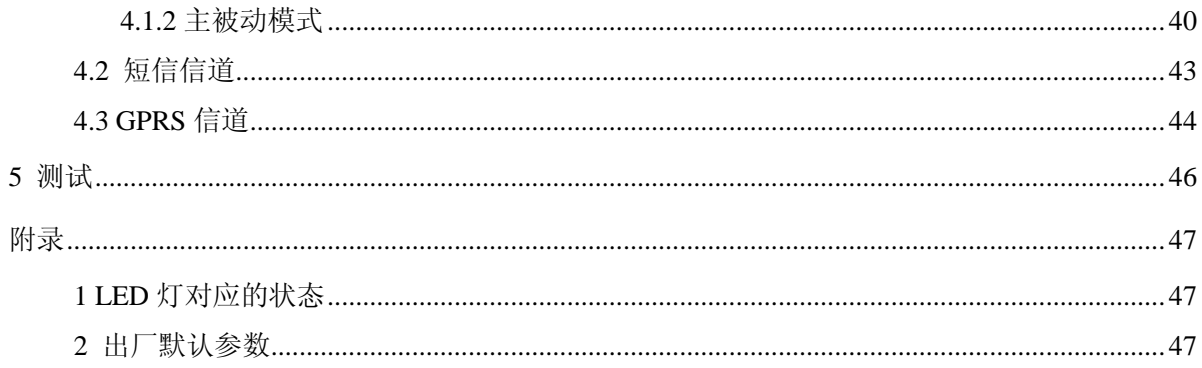

 $3<sup>1</sup>$ 

## <span id="page-3-0"></span>**1** 终端概况

GP60 是兼容短信和 GPRS 通信方式的数传模块,CPU 采用 32 位高性能 Cortex-M3 核的 ARM 处理器, 具有快速数据交换和逻辑处理能力,射频核心硬件由世界知名通信厂商设计生产,具备很高的网络稳定性, 内部看门狗和外部硬件看门狗相结合的双重保障,让 GP60 运行安全可靠。

# <span id="page-3-1"></span>**1.1** 特点

- 1. 短信和 GPRS 两种信道可以同时工作。
- 2. 串口接口电平、波特率和格式均可选择。
- 3. 采用透明方式传输数据,支持格式传送和被动传送。
- 4. 提供 CS02 通讯管理软件, 与各种组态软件通过串口、网口或者 OPC 直接连接
- 5. 具备本地(串口)和远程(GPRS 和短信)话费余额查询功能
- 6. 具备本地(串口)和远程(GPRS 和短信)参数设置、查询功能。
- 7. 具备省电功能。
- 8. 具备方便的卡式安装模式
- 9. GPRS 数据一次可收发 1000 字节, 支持大数据包(2M 字节) 缓存收发功能。
- 10. 支持多个主站同时工作,主站可以是串口设备、有上网条件电脑和无条件上网电脑。

- 11. 支持自建服务器,自建服务器可与主站分离。
- 12. 当主服务器网络发生故障时,可自动切换到备用服务器上。
- 13. 有长短信功能,短信一次可收发 500 字节。
- 14. 具备短信智能过滤功能,可防止广告等垃圾短信干扰系统。

## <span id="page-4-0"></span>**1.2** 部件说明

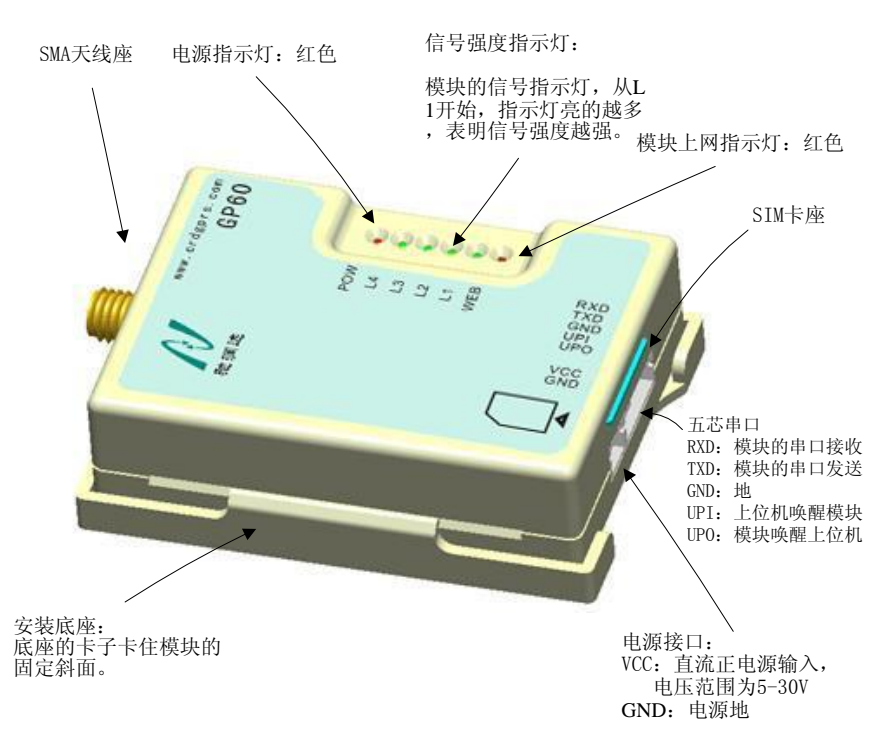

- 1)SMA 天线座:SMA 接口的天线座,用于连接外接增益天线。
- 2)指示灯:用于指示模块工作状态。

电源指示灯(POW): 用于指示 GP60 模块的电源状态, 当模块未登陆 GPRS 网络时, 指示一直亮, 登陆之后,每隔 2 秒钟闪烁一次。

信号强度指示灯(L1~L4): 用于指示网络信息强度, 从 L1 开始, 指示灯亮的越多, 表明信号强度越 强。

模块上网指示灯(WEB):用于指示模块是否可以通信,当红灯亮时表示可以进行通信。

- 3)SIM 卡座:用于插入 SIM 卡。
- 4)安装底座:用于固定模块。
- 5)连接插座:连接插座由两芯和五芯的两个插座组成

两芯电源线插座:

- VCC:直流正电源输入,5~30V 任意输入
- GND:电源地
- 五芯数据线插座:
	- RXD:模块的串口接收,与上位机的 TXD 相连
	- TXD:模块的串口发送,与上位机的 RXD 相连
	- GND:地线(与电源地相连)
	- UPI:上位机唤醒模块输入。本端子只在省电模式下使用,高电平有效。也可做电源切断控制。

 $\overline{\phantom{a}}$  , and the state of the state of the state of the state of the state of the state of the state of the state of the state of the state of the state of the state of the state of the state of the state of the stat

UPO:唤醒其它设备输出,高电平为唤醒。

# <span id="page-5-0"></span>**1.3** 技术指标

- <span id="page-5-1"></span>通信接口:TTL、RS232、RS485(三选一)
- 接口速率:1200Bps、2400Bps、4800Bps、9600Bps、14400Bps、19200Bps、38400Bps、57600Bps 和

115200Bps

功耗参数:发射瞬间功率:≤1W 正常模式:≤0.4W

供电电源:5~30V 任意

- 通信方式:短信 + GPRS
- 通道模式:主通道或主备通道
- 工作温度:-30~+60℃
- 重量:45g
- 尺寸:67×47×19mm

## **1.4** 安装方法

1、 固定方法: 本机的安装底座上有四个安装螺孔, 尺寸为 M2.5。安装方式见下图。

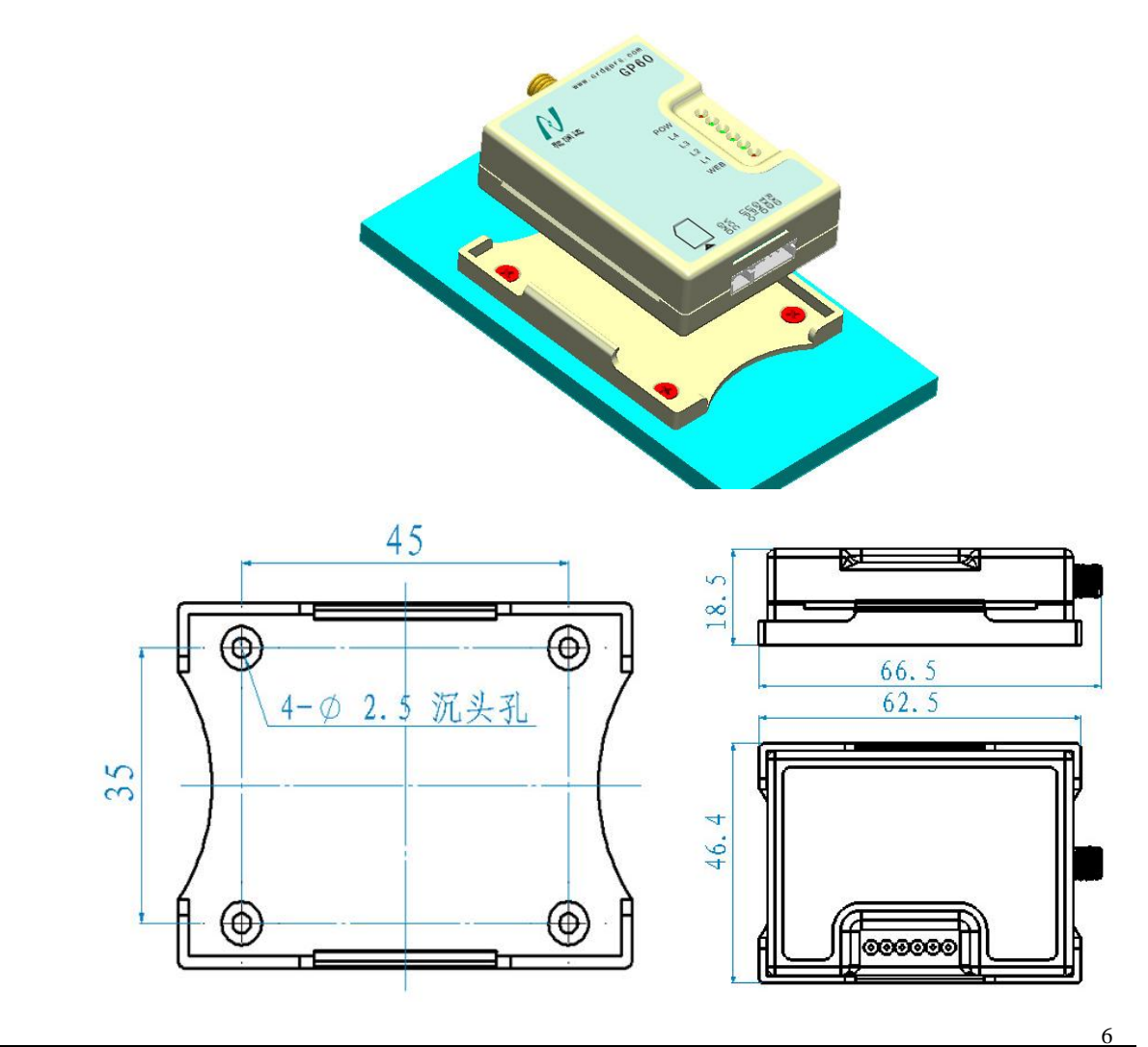

北京驰润达通信技术中心 地址: 北京市丰台区芳城园一区日月天地 B 座 1505

电传: (010) 58076471 网址: http://www.crdgprs.com

3、SIM 卡安装: 安装时将 SIM 卡的电极面下, SIM 卡的缺口方向按图上的 SIM 卡缺口示意方向将卡插 入模块,如果 SIM 卡没有插到位,就会自己弹出一定距离。插好 SIM 卡后,卡的边缘与外壳几乎平齐。 取出 SIM 卡时要先向内按, 松手后 SIM 卡也会自动弹出一定距离, 然后再将 SIM 卡拔出。

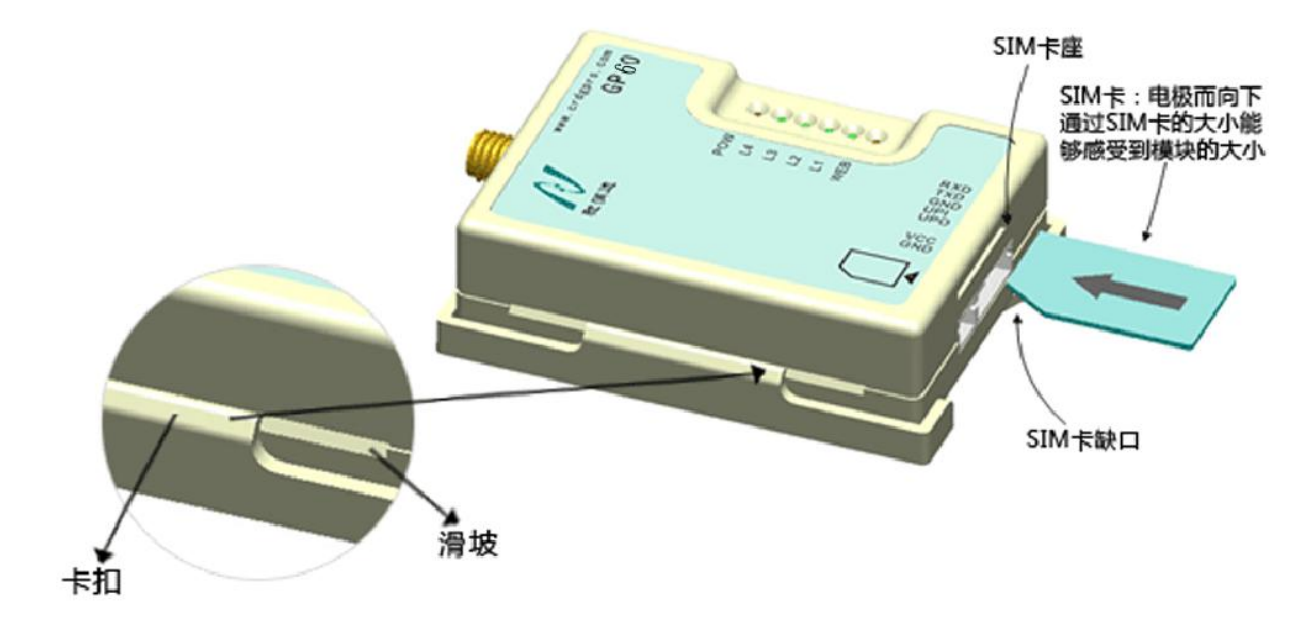

注意:插拔 SIM 卡时请先将电源断开。以免损坏 GP60 模块和 SIM 卡。

 $\overline{7}$ 

# <span id="page-7-0"></span>**2.** 设置软件

## <span id="page-7-1"></span>**2.1** 软件的打开

若用户还没有安装 "CC01T 软件"(GP60 设置及测试软件.exe)软件,请点击此处 GP60 [参数设置软件](http://www.crdgprs.com/document/GP40shouce.pdf) [CC01T](http://www.crdgprs.com/document/GP40shouce.pdf) 下载软件,下载完成后,解压文件即可使用。

打开 CC01T.exe 软件后,进入如下界面:

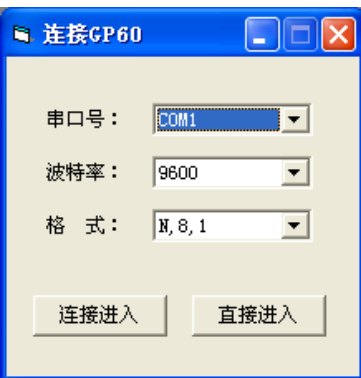

连接进入: 设置当前 GP60 的参数, 必须有 GP60 终端与电脑连接, 连接后, 选择正确的"串口号"、 "波特率"和"格式",如果其中的某项或者多项不清楚,可以将相应的项选择"自动识别",然后点击"连 接进入",软件与 GP60 正常通信后,就会进入设置界面。

直接进入: 不用连接 GP60 终端, 点击"直接进入"按钮后, 直接进入设置界面, 不能对 GP60 终端 进行设置,但是可以操作 GP60 的"参数文件"。

## <span id="page-7-2"></span>**2.2** 参数概况

进入"设置界面"后,首先显示的就是"参数概况"的界面,参数概况界面显示的是当前 GP60 终端 的所有参数的信息。

"参数概况"界面,主要将参数信息分成三类:版本信息、应用参数和信道参数。如下图所示:

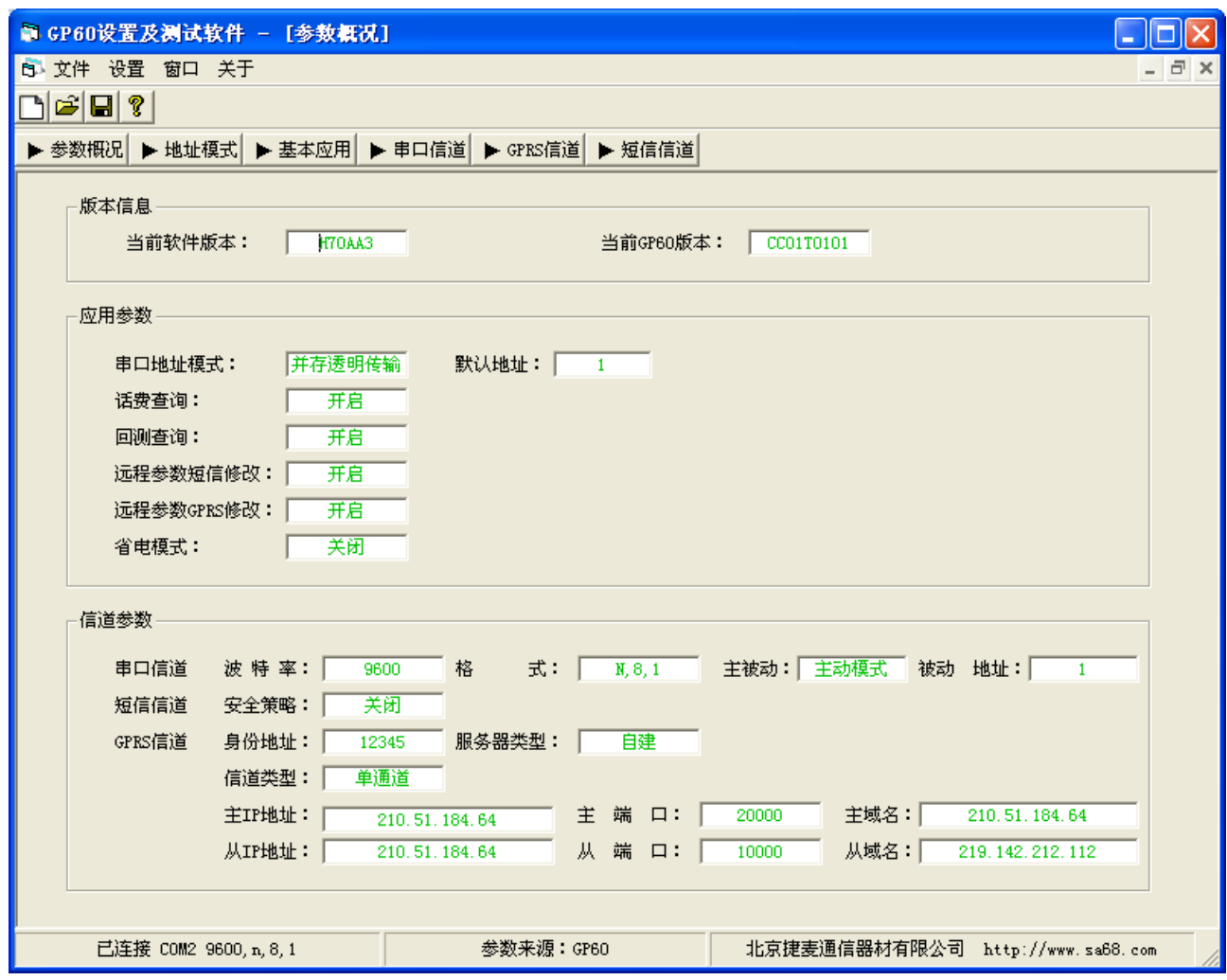

建议用户在设置完参数后,应该回到"参数概况"界面,核查一下设置的参数是否与"参数概况"界 面中的参数一致,当用户想从其他的界面回到"参数概况"界面时,可以点击上方的设置结构的"参数概 况",也可用点击"菜单栏"中的"窗口"项,在下拉栏中选中"参数概况"。

通过"连接进入"的方式进入设置状态界面时,软件会自动刷新当前 GP60 模块的参数,当用户对 GP60 模块进行参数修改后,此参数概况界面会自动实时更新。

通过"直接进入"的方式进入设置状态界面时,此参数概况无内容,如果用户选择了打开参数文件等 文件操作,参数概况显示的是参数文件的内容。具体的参数文件操作见下文。

## <span id="page-8-0"></span>**2.3** 状态栏和文件操作

状态栏显示当前与 GP60 连接的状态信息,状态信息有"未连接"或者"已连接",如果"已连接"会 有串口信息的显示(COM1 9600bp/s N-8-1)。

状态栏处理显示与 GP60 连接的状态外,还显示参数概况中参数数据来源,参数来源有"GP60"模块、 "文件(名称)"和"同步"三种。如下图所示:

 $\overline{\phantom{a}}$ 

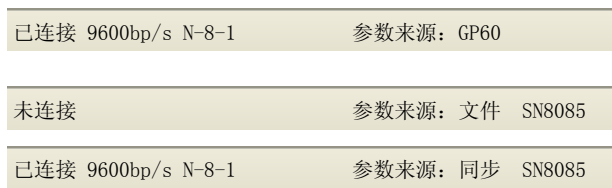

上图中,同步是指参数来源于 GP60 和文件,即用户即于 GP60 连接成功, 由同步保存参数; SN8085 是指文件的文件名称。

#### 操作文件与状态栏的关联

如果软件与 GP60 硬件模块处于连接状态下,状态栏显示 参数来源: GP60,当用户操作了"新建"、 "保存"和"另存为"的文件操作后,将参数保存在操作的文件中,并在状态栏中显示:同步。同步后, 当用户进行参数修改,点击设置按钮后,除了要将修改的参数下发到 GP60 中,还要将参数修改在文件中, 保持同步。

当用户在连接界面时,通过点击"直接进入"按钮进入"设置界面",这种状态称为"未连接进入", 在这种状态下,进入"设置界面"后,同连接进入一样,首先显示的是"参数概况界面",只是参数的内 容为空,状态栏显示:未连接,参数来源:暂无。

同时, 弹出对话框, 提示用户选择"打开参数文件";(功能同用户主动点击"打开文件"按钮)。当 用户选取文件后,将该文件的内容显示下"参数概况界面"上,状态栏显示:"未连接,参数来源:文件 (文 件名称)"。如果用户没有选取文件,则状态栏的信息不变。

当用户通过"连接进入"的方式进入的设置界面,文件的来源为: GP60, 在这种状态下, 如果用户进 行"新建文件"操作,此时,弹出 WINDOS 系统的"新建文件"对话框,提示用户新建的文件名以及保 存位置, 默认的文件名称为 SN 加上 GPRS 的内码, 例如 GPRS 的内容为 8058 时, 点击新建文件后, 默认 的文件名称为 SN8058。完成后,状态栏的文件来源显示:同步。同步后,当用户进行参数修改,点击设 置按钮后,除了要将修改的参数下发到 GP60 中,还要将参数修改在文件中, 以保持同步。

(2) 58 maximax versites and one of the section of the section of the section of the section of the section of the section of the section of the section of the section of the section of the section of the section of the 在"连接进入"的状态下,如果进行"打开文件"操作,则弹出 WINDOS 系统的选择文件的对话框, 当用户选择了正确的参数文件后,软件页面上的参数依据该文件的内容显示,所有的参数中,如果与之前 页面上的参数不用,将不同的参数以红色表示。此时状态栏显示:已连接(+串口模式),文件来源:文件 (+文件名称),在这种状态下,如果点击"全部设置"后,此时变成同步状态。同步后,当用户进行参数 修改,点击设置按钮后,除了要将修改的参数下发到 GP60 中,还要将参数修改在文件中,以保持同步。

在"连接进入"的状态下,进行"保存文件"操作,如果还没有同步(没有新建文件或者打开文件过) 时,同"新建文件"一样,弹出 WINDOS 系统的保存文件对话框等,状态栏显示"同步"。如果是同步状 态,进行"保存文件"操作,就将当前软件显示的参数更新文件参数,如果参数有修改(通过软件修改后,

 $\overline{10}$ 

没有点击设置),状态栏的参数来源:文件(+文件名)

在"连接进入"的状态下,进行"另存为文件"操作,同"新建文件"一样,弹出 WINDOS 系统的 保存文件对话框等,状态栏显示"同步",文件名为保存后的文件名。

在"未连接进入"的状态下,进行"新建"、"保存"和"另存为"时,弹出 WINDOS 新建文件对话 框,用户填写文件名确定后,状态栏显示"参数来源:文件(+文件名)",剩下的操作同"连接进入",不 同是点击设置后,不下发指令到 GP60.

在"未连接进入"的状态下,进行"打开文件"时,弹出 WINDOS 打开文件对话框,选取文件并确 定后,状态栏显示"参数来源:文件(+文件名)",剩下的操作同"连接进入",不同是点击设置后,不下 发指令到 GP60。

GP60 参数设置软件可以将"GP60 模块"的参数通过文本的形式进行保存。用户也可以通过下载"保 存的参数文件"的操作对 GP60 模块进行快速参数设置。

#### 参数文件的文件操作

用户通过"连接进入"的方式将 GP60 与软件连接后,这种状态下,是没有参数文件的,用户必须通 过"文件新建"、"文件保存"或者"文件另存为"的方式来创建一个参数文件,创建后,参 数文件的数据内容就是当前连接的 GP60 参数。当修改 GP60 模块的参数后,点击"设置"按钮时, 修改 的参数不仅下载在 GP60 模块中,而且更新在此文件中。

如果软件没有与 GP60 终端连接,而是通过直接进入的方式进入设置界面的,那么可以通过"文件新 建"的方式创建一个参数文件(数据内容为空),然后进行相应的参数修改,完成后,点击"文件保存" 按钮,就可以保存刚刚创建的参数文件。

#### 快速参数设置

用户可以通过使用"参数文件"下载的方式进行 GP60 的快速参数设置,快速参数设置时,首先需要 将 GP60 模块与软件连接,然后点击"连接进入"按钮,就入到设置界面后,点击"文件打开"图标,选 择要下载到 GP60 模块的参数文件,最后在菜单的"文件"栏中选中"全部设置"项,等待一段时间后, 文件参数全部下载到 GP60 模块中。

 $\overline{11}$ 

**GP60** 型 **GSM** 数传模块用户手册

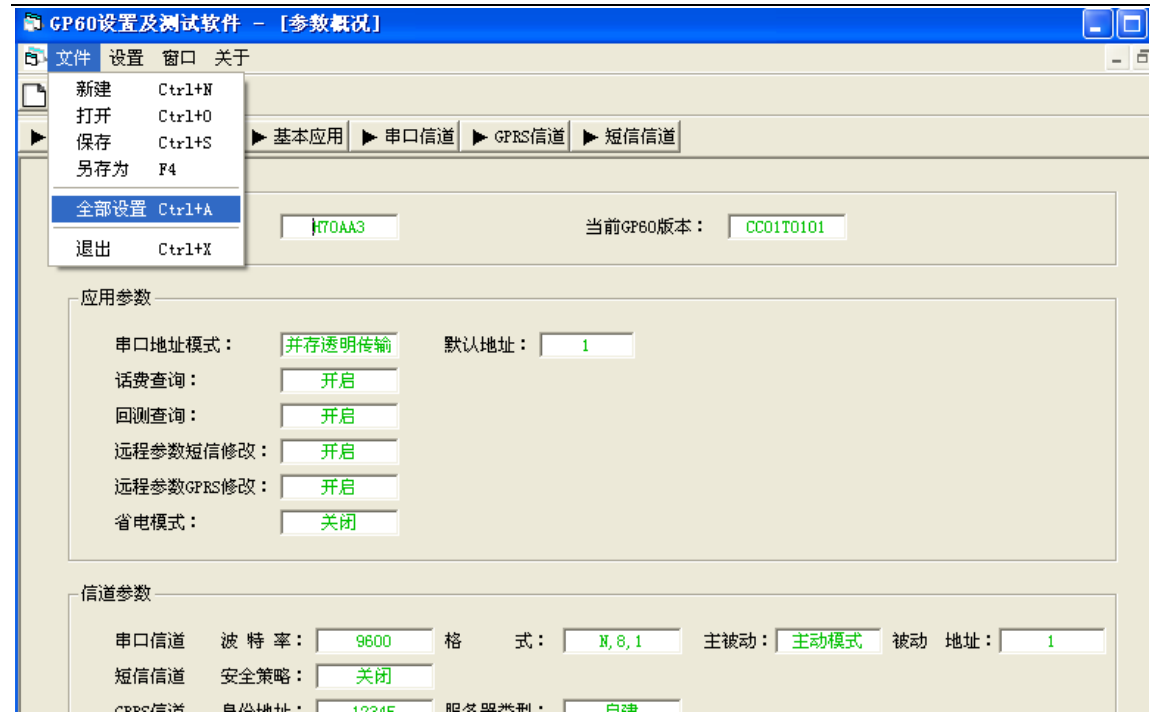

下载完成后,建议回到"参数概况"界面,核查下下载到 GP60 终端的参数是否与文件一致。检验的 方法建议先恢复到参数概况界面页,软件会自动将 GP60 模块当前的参数显示在参数概况界面上,然后再 通过"打开文件"的操作将当前的文件显示在界面上,如果下载到 GP60 模块的参数与"参数文件"两者 之间有不同的参数,那么软件会把不同的参数以红色字体的方式标记出来。

# <span id="page-12-0"></span>**2.** 串口工作模式

本章将介绍"GP60 的串口工作模式"和用户该如何为自己的工程"选择合适工作模式"。

串口工作模式的参数可由"GP60 参数设置 CC01T 软件"完成,打开软件与 GP60 连接进入后, 找到 软件上边的设置结构后。可参照下图界面所示来进行设置:

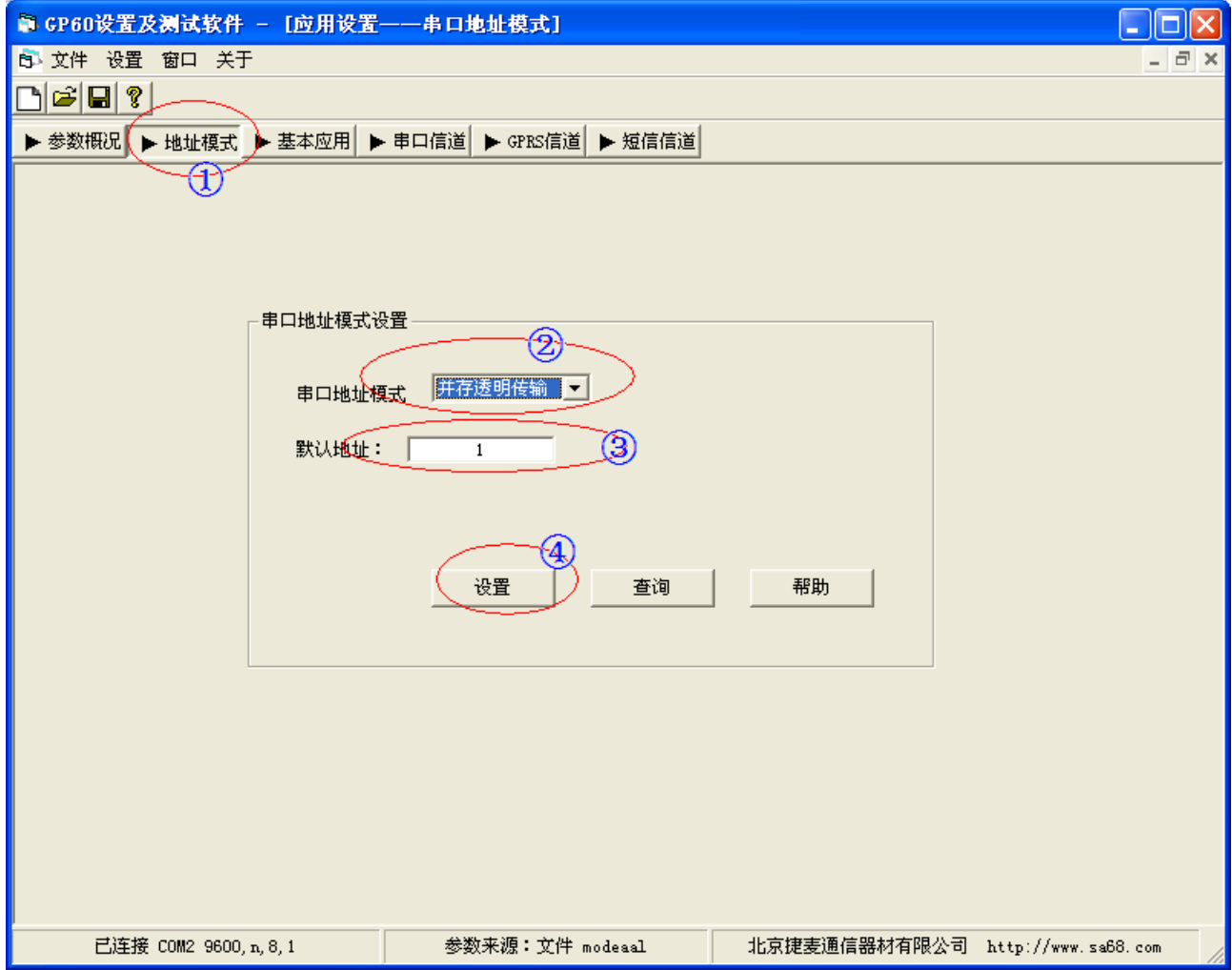

①点击串口地址模式,设置界面进入串口地址模式设置

②在串口地址模式的下拉框中选择自己需要的数据收发工作模式

③选择工作模式后会显示文本框,在文本框中输入相应的数据(部分模式没有这一项)

④点击设置按钮,将这些参数下载到 GP60 终端。

# <span id="page-12-1"></span>**2.1** 工作模式介绍

GP60 可以收发短信和 GPRS 数据,用户通过串口收发短信时, 由于 GP60 使用了"长短信"技术,可

$$
\overline{\phantom{a}}
$$

电传: (010) 58076471 网址: http://www.crdgprs.com

一次收发不超过 **500** 个字节的短信数据内容(普通短信不能超过 140 个字节);如果超过这个长度,将丢 弃处理;如果用户通过串口收发 GPRS 时,可一次收发不超过 1000 个字节的 GPRS 数据内容,如果超过 这个长度,可以采用"GPRS 大包缓存"的模式进行收发(详情见 GPRS 大包传输模式部分)。

GP60 收到短信或者 GPRS 数据后,将数据通过串口传递给用户;当用户通过串口向 GP60 发送的数据, 可以通过短信或者 GPRS 两种信道方式进行发送,短信和 GPRS 的发送都需要目标端,因此需要用户选择 一种模式来告诉 GP60 来自串口信道的数据需要发送到那种信道的那个目标上,GP60 有如下几种模式可供 用户选择:

- ☆ GPRS 透明回传
- ☆ GPRS 透明智能
- ☆ GPRS 透明模式 2
- ☆ GPRS 格式传输
- ☆ GPRS 大包传输
- ☆ 短信透明回传
- ☆ 短信格式传输
- ☆ 兼容透明
- ☆ 兼容格式

可将这多种通信模式分三类,一类是 GPRS 模式,一类是短信模式,第三类是 GPRS 和短信兼容类。

#### <span id="page-13-0"></span>**2.1.1 GPRS** 模式

GPRS 身份地址: GPRS 模块组成的网络中, 必须要知道发送的一包数据是谁发送的需要给谁,因此 对每个通信点都进行地址编号(包括主站端的 GPRS 模块),这个地址编号就是 GPRS 身份地址。GPRS 身 份地址由两个字节组成的,范围从 0x0001 到 0xFFFA。

GPRS 协议通信下,有四种模式,透明回传、透明智能、格式传输和大包传输。

GPRS 解析目标身份地址有两种方式,一种是通过固定的格式说明目标端的身份地址(格式传输和大 包传输);另外一种是从透明的数据中获得,虽然没有固定的格式说明目标端的身份地址,但是可以通过 解析数据流可以找到目标端的身份地址。这种从数据流中获得目标端身份地址有两种模式,分别是透明回 传和透明智能。

#### **GPRS** 透明回传

**GPRS** 透明回传具有透明传输的特征,也就是说用户串口发送什么数据,发送的 GPRS 也是相同的数

据,不对用户数据做任何变动。

透明回传模式下,发送 GPRS 数据的目标端地址是收到最后一包 GPRS 的数据源地址。类似回复数据 的模式,当 GP60 接收到地址 A 的数据后,以后 GP60 发送的数据都向地址 A 发送,直到有另外一个 B 设 备向 GP60 通信,此时, GP60 发送数据的目标端就变成 B 设备, 依次类推。此模式下, 如果 GP60 第一次 发送数据,而之前又没有设备跟 GP60 通信过,这时候, GP60 就不知道目标端的地址是谁, 为了解决这个 问题, 在透明回传的模式下, 我们提供了一个可让用户设置的参数"默认目标地址", 当出现第一次发送 数据时,不知道目标端是谁时, 就向这个"默认目标地址"发送。

透明智能跟透明回传一样,也具有透明传输的特征,也就是说用户串口发送什么数据,发送 GPRS 后 也是相同的数据,不对用户数据做任何变动。

将 GP60 设置成 GPRS 透明回传时, 只需在"串口地址模式"的选项框中选中"GPRS 透明回传", 然 后在显示的"默认地址"的编辑框中输入 GPRS 的"默认目标地址"。

#### **GPRS** 透明智能

透明智能模式同透明回传一样,也具有透明传输的特征。

透明智能模式下,GPRS 目标身份地址从用户数据流中智能获取。因为在很多协议中,数据流都带有 目标端的地址,协议通过解析这些数据流,就可以得到 GPRS 目标身份地址,但前提是用户要告诉"GP60" 目标身份地址在数据流中的特性,因此,我们设计了四个参数,数据流中地址数据的起始字节、地址占的 字节数、站点上组内设备的最大数和地址的类型。用户只要在透明智能的模式下,依据自身的工程正确填 写了这四个参数,GP60 模块就可以智能地解析出 GPRS 目标身份地址,从而将数据送到指定的设备上。

#### 地址数据的起始字节、长度和类型

"起始字节、长度和类型"分别是指在数据流中,包含的地址是从哪个位置开始的,到哪个位置结束, 数据是什么类型的。例如下图所示的网络中,主站与分站通过 RS-485 总线组成的测控网络与替换成 GPRS 的效果图。

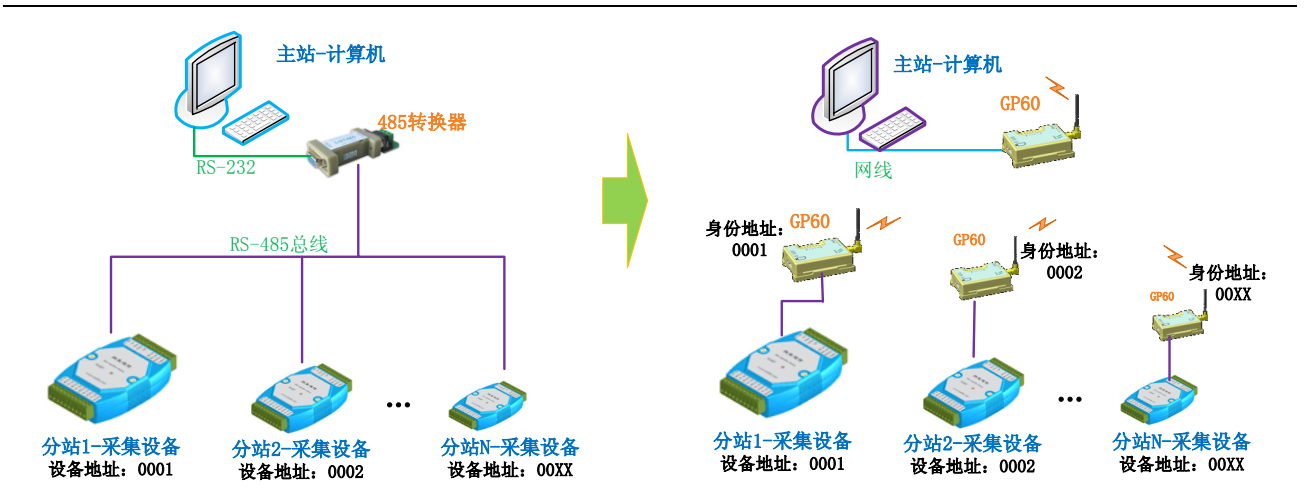

如果这个监控网络的分站采集终端采用的是"研华"的采集模块,研发采集模块的指令格式如下:

# (Addr) U<CR>

说明: #: 固定一个字符, 无意义

(Addr):两个字节,表示设备地址

#### U<CR>:数据内容等

分析这个协议,就可以得出,地址数据的起始位是"2",地址的长度为 2 个字节,地址的类型为 ASCII 码。在这种网络的情况下,一个采集模块对应一个终端模块,就可以将 GP60 终端模块的 GPRS 身份地址设 置成给分站的设备地址。当主站向分站发送的数据,经过 GPRS 透明智能模式后,主站的 GP60 模块就知道 向那个分站的 GP60 发送,分站的 GP60 就将数据发送给与之连接的采集模块,这样就成功地完成地址解析。

如果这个监控网络的数据格式采用如下格式(MODBUS 协议):

#### Add DataLen Data

说明:

Add::一个字节,表示设备地址

DataLen:数据的长度

Data: 数据的内容

分析这个协议,就可以得出,地址数据的起始位是"1",地址的长度为 1 个字节,地址的类型为 HEX。

#### 组内设备最大数与地址分配原则

在上例中,每个分站采集终端都对应的一个 GP60 模块(组内设备地址为 1),这种情况下, GP60 的 身份地址与分站的采集模块身份地址一致就可以了。但是,在很多测控系统中,一个 GP60 模块可能连接 着多个采集模块,这个 GP60 需要接收多个设备的数据,而 GP60 模块的身份地址是唯一的,为解决这个 问题,我们添加了一个"组内设备最大数"和分站的各设备地址分配需要按照我们的原则。

"组内设备最大数"是指在所有的分站中, 一个 GP60 模块最多连接着几个设备。

"设备地址"的地址要依据"组内设备最大数"来分配,如果"组内设备最大数"为 5, 那么 1 号分 站的设备地址必须规定从 1~5, 2 号分站的设备地址必须规定从 6~10, 即使 1 号分站就一台设备, 2 号分 站也必须要从 6 开始分配,以此类推,可以得出这么一个规律:第 N 个站点的第一台设备地址是(N-1)\*5+1。 也就是说,假设"组内设备最大数"是 M,分站站点号用 N 表示,则在第 N 号站点的从设备的地址编号 必须是从 $(N-1)$ \*M+1 至 N\*M 的范围里(当每个站点上只连接一个设备时,即 M 为 1, 那么 $(N-1)$ \*1+1 = N,也就是说设备的地址与站点地址相同)。

这样,当主站向 GP60 模块发送一包分站的数据后, GP60 首先依据"地址开始位置、长度和类型"解 析出目标分站的地址,然后依据"组内设备最大数"和分站的地址规则,就可以知道刚解析出的目标分站 属于哪个 GP60 模块连接的范围, 最后将数据发送给这个 GP60 模块。

例如如下图所示的系统中:

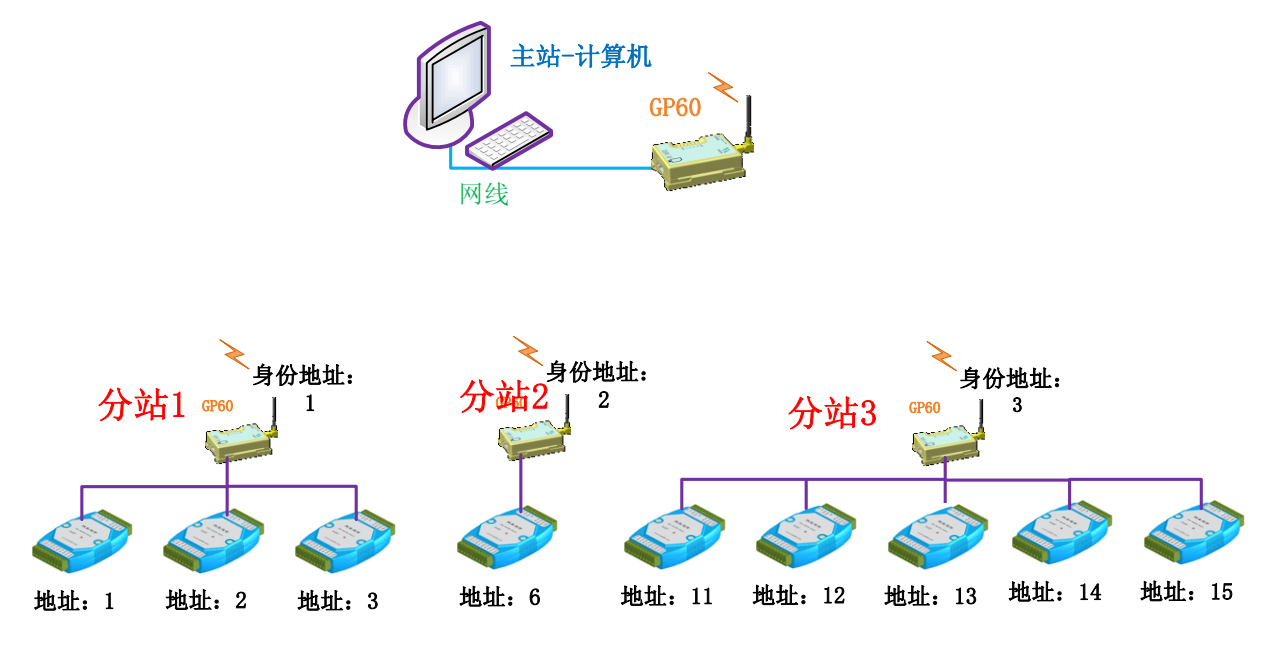

"组内设备最大数"为 5(分站 3),按照地址分配原则,分站 1 的三个设备分配的地址为 1、2 和 3; 分站 2 从(2-1)\*5+1=6 开始,(没有地址为 4 和 5 的设备);分站 3 的设备从(3-1)\*5+1=11 开始分配。

当主站端的 GP60 收到设备地址为 2 的数据包时, 2 在 1~5 的范围内, 属于分站 1 下设备的数据, 也 就是要把数据给身份地址为 1 的 GP60; 当主站端的 GP60 收地址为 14 的数据包时, 13 在 11~15 的范围 内, 属于分站 3 下设备的数据, 也就是要发数据交给身份地址为 3 的 GP60。

#### **GPRS** 透明模式 **2**

GPRS 透明模式 2 与 GPRS 透明智能的原理相同,也是从数据流中获得目标 GPRS 身份地址的,计算 的方法也一样,只是 GPRS 透明模式 2 下, 身份地址的最高四位表示工程号(最多可以建立 16 个工程, 而智能回传只能建立 1 个工程),通过计算出来的目标 GPRS 身份地址的最高四位自动补全成工程号,剩 下的 12 位才表示各模块的身份(最多可以下挂 4095 从站,而智能回传可以下挂 65535 个从站)。例如自 身的 GPRS 身份地址为 0x4896, 那么这个最高位的 4 表示工程号, 如果从数据流中计算出来的目标地址为 0x0008 时,那么补全工程号后,目标端应该是 0x4008 的模块。数据将发送给 GPRS 身份地址为 0x4008 的 模块。

### **GPRS** 格式传输

在格式传输下,GPRS 目标地址是通过在数据中固定的位置获得,因此,格式传输下,数据必须按照 我们提供的格式进行传输数据,否则不能进行"数据收发"应用。格式传输的另外一个好处在于,可以知 道 GPRS 数据是否成功发送,在格式传输下,发送数据完后,GP60 都会回复响应数据给用户,用户可以 依据响应的数据知道刚发送的数据是否成功。

格式传输的内容包含给 GP60 数据头和用户数据的内容,因此"数据收发应用"解析完数据后,将此 包数据进行拆解,去掉了格式传输中的给 GP60 的数据头,只传输用户数据的内容部分,

无论是收发数据还是响应都用下面的格式来表示:

字头:0xD7 控制字:1字节 参数数据:N字节

传输数据时控制字节为 01H, 其余为响应。上位机就是靠数据包的第二个字节来识别信息的内容的。 收发数据格式

传输数据时控制字节为 01H, 格式如下式表示。

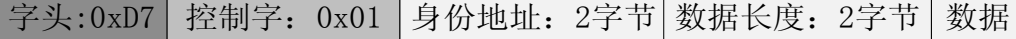

身份地址: 2 字节长度,为发送数据的目标 GPRS 身份地址或者接收数据时的源数据身份地址。请 注意这里指的 GPRS 身份地址不是模块 GPRS 的 SIM 卡号,而是各个站点的顺序编号。如共有 10 个分站 一个总站的系统可将总站的地址编成 00H00H、1 号站编成 00H01H、2 号站编成 00H02H……10 号站编 成 00H0AH。

数据长度:所要传输的数据长度,2 字节。本模块规定每次传输的数据长度在 1─1000 个之间。若长 度不在这个区间内本次传输失败,模块不发送数据。要传输 196 个字节的数据数据长度应为 00H C4H。

$$
\overline{\phantom{a}}
$$

例如:主站要发送 0x01 0x02 0x03 0x04 0x05 0x06 六个字节数据给 3 号站,其发送的数据格式如下:

D7 01 00 03 00 06 01 02 03 04 05 06

说明:

D7 01:GPRS 格式模式的字头

00 03:数据的目标端身份地址

00 06:要发送的数据长度

01 02 03 04 05 06:要发送的数据内容

#### 响应数据格式

传输响应时的格式如下:

字头:0xD7 响应字: 1字节 参数数据: N字节

传输响应的控制字节占一个字节。根据响应的内容不同而不同。有的响应有参数有的响应无参数。下表列 出了常用的响应:

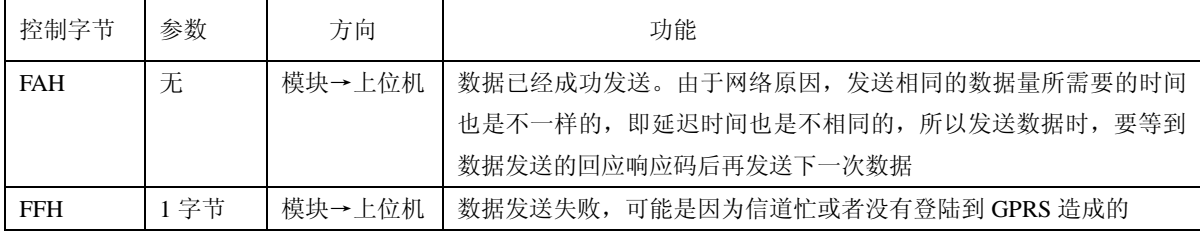

## **GPRS** 大包传输

当用户需要传输 GPRS 大于最大缓存区(1000 个字节)的数据时,需要应用大包传输协议。大包传输 数据格式同格式传输,要求用户的数据按照我们的要求的格式。数据格式中带有目标端的 GPRS 身份地址。

大包数据的一次最大只能发送 2M 的数据。

### 串口用户—**> GP60**

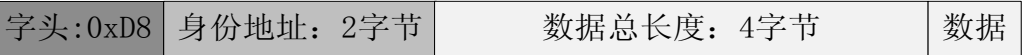

当把所以的数据发送完成后,GP60 会给串口发送响应数据,告诉用户大包数据发送完成。

### 串口用户**<**—**GP60(**响应**)**

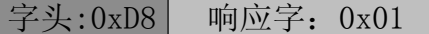

响应字:01 表示成功 02 表示失败。 串口用户收到成功响应后,就可以发送下一包数据。

### <span id="page-19-0"></span>**2.1.2** 短信模式

短信信道通信下,有两种模式,透明回传和格式传输。

短信解析目标手机卡号有两种方式,一种是通过固定的格式说明目标端的卡号(格式传输);另外一 种是从透明的数据中获得,虽然没有固定的格式说明目标端的身份地址,但是可以通过解析数据流可以找 到目标端的身份地址(透明传输)。

注意,若用户选择了短信通信模式,为了考虑用户的 GPRS 流量等问题,GP60 的 GPRS 部分将不工 作,GP60 不具备 GPRS 的功能(在 GPRS 模式下,具备短信的功能)。

由于短信比较特殊,传输数据有7BIT 和 8BIT 的区别, 为 7BIT 的数据用户很少会涉及到, 但是 GP60 又必须具备这样的功能,所有,短信模式下可以设置 7BIT 和 8BIT 的选择,默认的方式是常用的 8BIT 传 输。如果用户需要使用 7BIT 这样的特殊格式,请联系我们的技术人员进行设置。

#### 短信透明回传

短信透明回传具有透明传输的特征,也就是说用户串口发送什么数据,发送的短信也是相同的数据, 不对用户数据做任何变动。

透明回传模式下,发送短信的目标卡号是收到最后一条短信的卡号。,类似回复数据的模式。当 GP60 接收到手机卡号 A 的数据后,以后 GP60 发送的数据都向手机卡号 A 发送,直到有另外手机卡号 B 向 GP60 通信,此时,GP60 发送数据的目标端就变成卡号 B,依次类推。此模式下,如果 GP60 第一次发送数据, 而之前又没有设备跟 GP60 通信过,这时候, GP60 就不知道目标端的手机卡号是谁, 为了解决这个问题, 在透明回传的模式下,我们提供了一个可让用户设置的参数"默认目标卡号",当出现第一次发送数据时, 不知道目标端是谁时,就向这个"默认目标卡号"发送短信。

#### 短信格式传输

在格式传输下,目标手机卡号是通过在数据中固定的位置获得,因此,格式传输下,数据必须按照我 们提供的格式进行传输数据,否则 GP60 不能进行将数据通过短信的方式发送。格式传输的另外一个好处 在于,可以知道短信数据是否成功发送,在格式传输下,发送数据完后,GP60 都会回复响应数据给用户, 用户可以依据响应的数据知道刚发送的数据是否成功。

格式传输的内容包含给 GP60 数据头和用户数据的内容,因此"GP60"解析完数据后,将此包数据讲 行拆解,去掉了格式传输中的给 GP60 的数据头,只传输用户数据的内容部分。

无论是数据还是响应都用下面的格式来表示:

字头:0xD9 控制字: 1字节 参数数据: N字节

字头:0xD8 控制字: 1字节 参数数据: N字节

D9 为 7 位数据传输,D8 为 8 位数据传输,传输数据时控制字节为 01H,其余为响应。上位机就是靠 数据包的第二个字节来识别信息的内容的。

提示: D9 为 7 位数据传输格式, 当传输纯 ASCII 码数据内容(纯数字或字母、数字+字母组合) 用这 种格式,否则手机将无法解析内容(GP60 模块可以解析), D8 为 8 位数据传输格式, 当传输的内容带中 文字符(纯中文或者数字、字母和中文混合)就需要用这种模式发送,否则手机将无法解析内容(GP60 模块可以解析)

#### 发送接收数据格式

传输数据时(无论是发送还是接收)控制字节为 01H, 格式如下式表示。

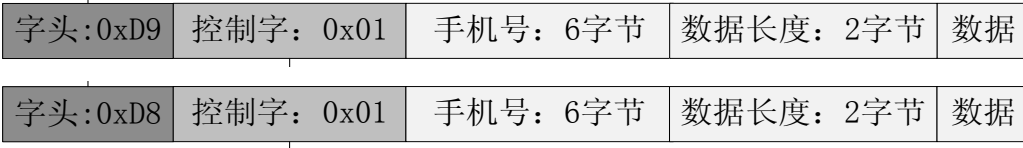

D9 为 7 位数据传输, D8 为 8 位数据传输。

目的手机号号: 6 字节长度,当数据为发送数据时为数据的目的手机号码,当数据位接收数据时为 数据的源卡号。11 位的卡号采用 BCD 码 6 位表示,第一个字节高位为 0,例如发送的手机号码为 15811571008 时,转换成 01 58 11 57 10 08 即可。数据长度:所要传输的数据长度,2 字节。本模块规定 每次传输的数据长度在 1─500 个之间。若长度不在这个区间内本次传输失败,模块不发送数据。要传输 20 个字节的数据,数据长度应为 00 14。

#### 例如(发送中文):

发送"你好"到号码为 15811571008 的手机上, ("你好"为 4F 60 59 7D) 其发送的数据格式如下:

D8 01 01 58 11 57 10 08 00 04 4F 60 59 7D

说明:

D8 01: 短信格式模式的字头

01 58 11 57 10 08:数据目标端的手机卡号

00 04:要发送的数据长度

4F 60 59 7D:要发送的数据内容

#### 例如(发送数字):

发送"123456"到号码为 15811571008 的手机上, ("123456"为 31 32 33 34 35 36) 其发送的数据 格式如下:

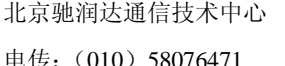

D9 01 01 58 11 57 10 08 00 04 31 32 33 34 35 36

#### 说明:

D9 01: 短信格式模式的字头 01 58 11 57 10 08:数据目标端的手机卡号 00 06:要发送的数据长度 31 32 33 34 35 36 :要发送的数据内容

#### 响应数据格式

传输响应时的格式如下:

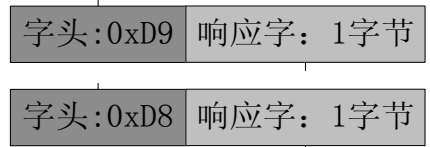

D9 为 7 位数据传输, D8 为 8 位数据传输。 如果数据发送成功,响应字为02,如果失败为03。

### <span id="page-21-0"></span>**2.1.3** 兼容模式

兼容模式是指 GPRS 和短信两个信道同时工作,短信 GPRS 兼容模式分为两种, 透明传输和格式传输。

## 透明模式

透明模式下,发送数据的规则就是"GPRS 透明回传"和"短信格式传输"的组合,也就是说,在并 存模式的透明传输下,首先判断需发送的数据是否是"短信格式传输"的格式,如果不是(字头不对或者 电话号码不合法)有效的格式,则按照 GPRS 透明回传的方式进行发送,如果满足"短信格式传输"有效 的格式,则通过短信的格式传输进行发送。

"短信格式"的格式采用"短信格式传输"的格式,具体的"短信格式传输"的格式详见"短信协议 模式"中的"格式传输"部分。

#### 格式传输

格式传输下,发送数据的规则就是"GPRS格式传输"和"短信格式传输" 的组合,也就是说,在格 式传输下,首先判断需要发送的数据是否满足"GPRS 格式传输"的格式,如果满足,则将数据通过 GPRS 的格式传输进行发送,如果不满足,则判断需要发送的数据是否满足"短信格式传输"的格式,如果满足, 将数据通过短信的格式传输进行发送,如果不满足,丢弃数据。

"短信格式"的格式采用"短信格式传输"的格式,具体的"短信格式传输"的格式详见"短信协议 模式"中的"格式传输"部分。

"GPRS 格式"的格式采用"GPRS 格式传输"的格式,具体的"GPRS 格式传输"的格式详见"GPRS 协议模式"中的"格式传输"部分。

## <span id="page-23-0"></span>**2.2** 选择合适工作模式

由于 GP60 可以工作在多种数据通信的模式下,因此,用户需要依据自己的项目选择合适的工作模式。

### <span id="page-23-1"></span>**32.2.1** 透明**-**格式

透明和格式的最大的区别在于,透明模式下,不会对用户的数据做任何改变,任何数据都可以发送, 而格式模式下,必须要求数据满足一定的要求才可以发送,因此,如果与 GP60 连接的设备发送的数据是 提前规定好的不可能再编程的设备,必须使用"透明模式"。例如"北京捷麦通信器材有限公司"的各种 开关量模拟量采集模块,这类模块都是由北京捷麦生产的,它们发送的数据格式已经固定不可修改,因此, 与这类设备连接,必须使用"透明模式"。透明模式的优点在于透明地传输任何数据,缺点在于数据的目 标端相对比较固定,只能进行回传数据或向一个固定设备主动发送数据。通常将分站设备端连接的 GP60 终端采用"透明模式"。

对于自己可以编程可以修改串口数据的设备,可以选择"格式模式"。格式模式的优点在于数据的目 标端范围非常广,例如短信的格式模式可以向任何手机卡发送短信,GPRS 格式模式可以向任何系统下的 GPRS 模块发送数据。通常主站可编程设备端的 GP60 终端采用"格式传送"。

#### <span id="page-23-2"></span>**2.2.2 GPRS-**短信

GPRS 比短信在传送大量的数据和速度上占有优势, 缺点在于接收端目标设备较小, 短信可以向普通 手机发送短信,而 GPRS 不具备这个功能。

如果用户的系统是一个实时监控的或者大数据量的系统,使用 GPRS 信道比较合适,如果是通信间隔 的时间比较长,半个月甚至一个月才通信一次,则选择短信信道更为合适。如果既要实时采集监控,又需 要发送短信,选择短信和 GPRS 兼容模式为最佳选择。

#### <span id="page-23-3"></span>**2.2.2** 回传**-**智能(透明模式 **2**)

GPRS 回传和 GPRS 智能模式(透明模式 2)的最大区别在于数据目标端的查找方式不同。GPRS 回传 模式目标端局限在与上次通信的设备上,而 GPRS 智能模式 (透明模式 2) 则可以从数据流中获得目标端 的数据接收设备。GPRS 智能模式(透明模式 2)缺点在于数据中流必须隐含着目标端的信息才可以使用。 一般在系统数据是带地址的标准协议时使用,例如 MODBUS 协议。

下面举例说明 GPRS 回传模式和 GPRS 智能模式(透明模式 2) 的典型应用。网络构成图如下:

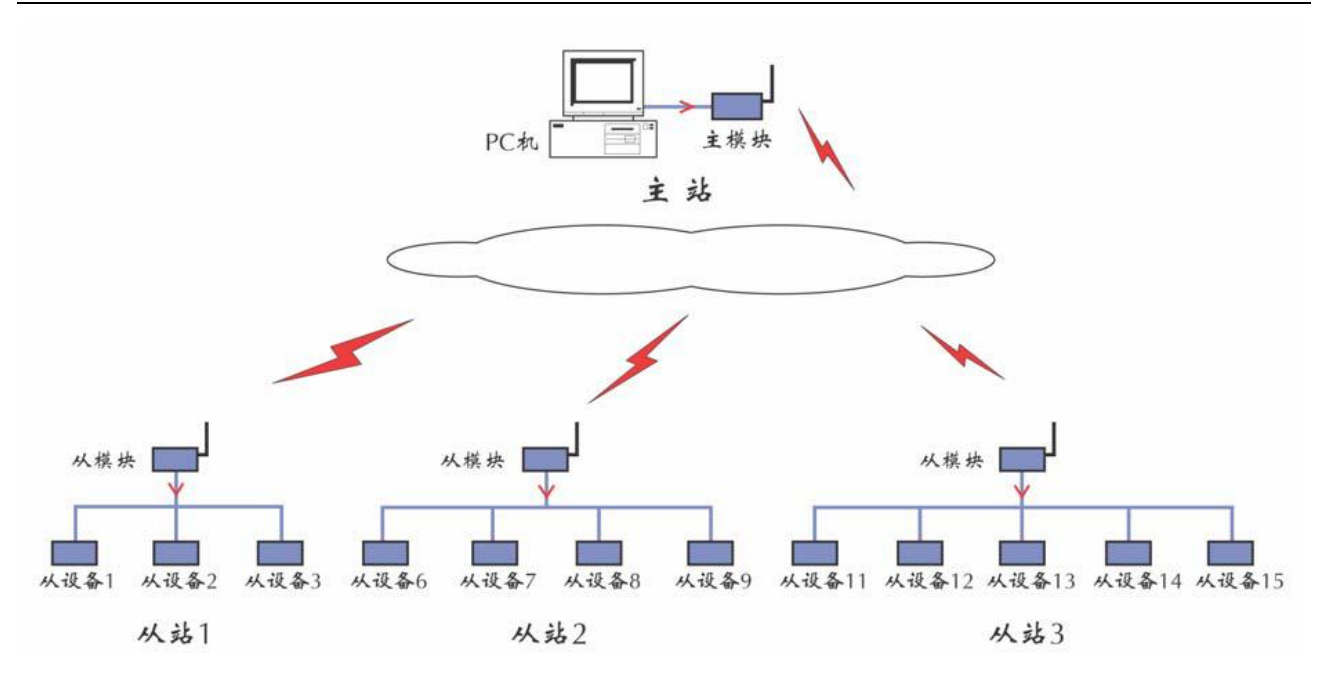

在这个例子中上位机使用组态软件。每个站点使用研华的数据采集模块。工程号是 1H(智能回传没 有工程号)。其中 1 号站的站号是 1001H,使用 3 个模块共有 3 个设备地址。2 号站的站号是 1002H, 使用 4 个模块共有 4 个设备地址。3 号站的站号是 1003H 使用 5 个模块共有 5 个设备地址。共有 3 个 分站站点。主站的站号是 1000H。

主站的 GP60 采用 GPRS 透明模式 2 模式, 根据研华采集模块的通信协议, 可以找出地址在数据流中 规律,依据规律,设置 GPRS 智能模式下的四个参数:数据流中地址数据的起始字节为 2,地址占的字节数 为 2(读数据的指令为#(Addr)U<CR>,其中(Addr)为第二字节,长度为两字节),站点上设备地址的最 大数为 5(站点 3 上设备最多),地址类型为 ASCII 型。这样设置后,组态软件给各研华模块发送的数据, 经过 GP60 智能模式分析后,都可以成功地交个目标的研发模块。

分站的 GP60 采用 GPRS 回传模式,研华的采集模块通信方式为应答模式,组态软件下发数据给研发 采集模块,研华采集模块回复数据交个 GP60,GP60 回传模式正好将数据回传到组态软件端。

这里不能将分站的 GP60 设置成 GPRS 智能模式(透明模式 2)。其原因有两个:一个是这种类型的模 块工作时采用的是应答方式,问总在先,答在后。使用 GPRS 回传模式刚好满足系统需求,其二是协议中 有些应答的命令中无地址信息。如读数据命令:#(Addr)U<CR>的响应为>+00.000 +00.000 +00.000+00.000 <CR>中就无地址信息。

## <span id="page-24-0"></span>**2.2.3** 普通**-**大包

GPRS 的普通格式传输只能一次传输不超过 1000 个字节的数据,如果用户的数据超过这个长度,就不 能采用这个模式发送,必须使用 GPRS 大包模式。

## <span id="page-25-0"></span>**3.**基本功能

GP60 除了串口数据与短信 GPRS 传输外,还有些基本功能,"话费查询"、"通信测试"、"远程短信参 数修改"、"远程 GPRS 参数修改"和"省电模式"等。

## <span id="page-25-1"></span>**3.1** 话费查询功能

当用户需要查询 GP60 手机卡的话费余额时,可以通过一条"话费查询"指令来查询, GP60 收到指令 后,就会通过指令携带的信息向移动商发送话费查询短信,收到移动商回复的短信信息后,GP60 解析短 信的内容,提取话费的余额值,然后按照与查询话费指令相同的信道回复给用户,例如用户通过串口发送 的话费查询指令,GP60 解析完成后,通过串口回复给用户,用户通过短信信道发送的话费查询指令,GP60 解析完成后,通过短信回复给用户,当用户通过 GPRS 信道发送的话费查询指令, GP60 解析完成后, 通 过 GPRS 回复给用户。

(注意:中国移动和中国联通固定,通过短信方式查询话费 24 小时内只能查询 10 次,不得超过这个次数) 在使用话费查询时,首先要开启 GP60 话费查询功能,话费查询功能的开启和关闭的设置可使用"GP60 参数设置 CC01T 软件"来完成,打开软件与 GP60 连接进入后,找到软件上边的设置结构。

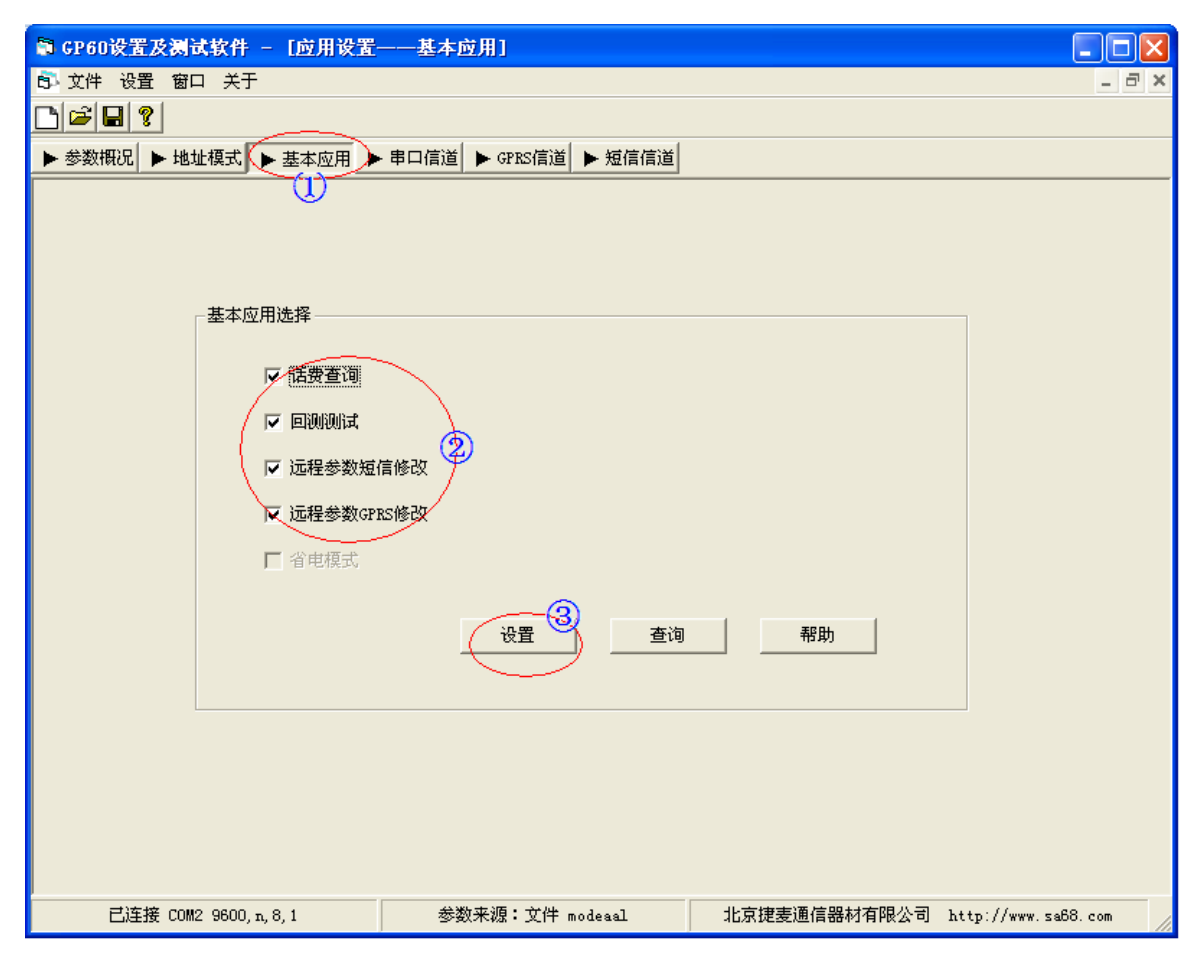

 $\sim$  26

北京驰润达通信技术中心 地址: 北京市丰台区芳城园一区日月天地 B 座 1505

①点击 "基本应用",设置界面进入基本应用选择 ②在基本应用选择的复选框中勾选"话费查询"项,开启话费查询功能(不勾选表示关闭) ③点击设置按钮,将这些参数下载到 GP60 终端。

#### <span id="page-26-0"></span>**3.1.1** 数据格式

由于不用运营商的话费查询号码方式等不同,因此需要用户告诉 GP60 关于查询话费的信息,话费查 询功能可以智能提取话费余额值的信息,就需要用户告诉 GP60 提取的方法,话费查询采用的规则是查找 余额短信中余额值前的字符做识别的,例如中国移动话费杳询短信的内容为"……主账户余额 29.63 元……",那么可以将"主账号余额"做为识别区的内容,当 GP60 收到话费短信后,就可以提取 "29.63" 的出余额值。

用户需要查询话费时,发送的指令格式如下:

#### 话费查询指令的格式如下:

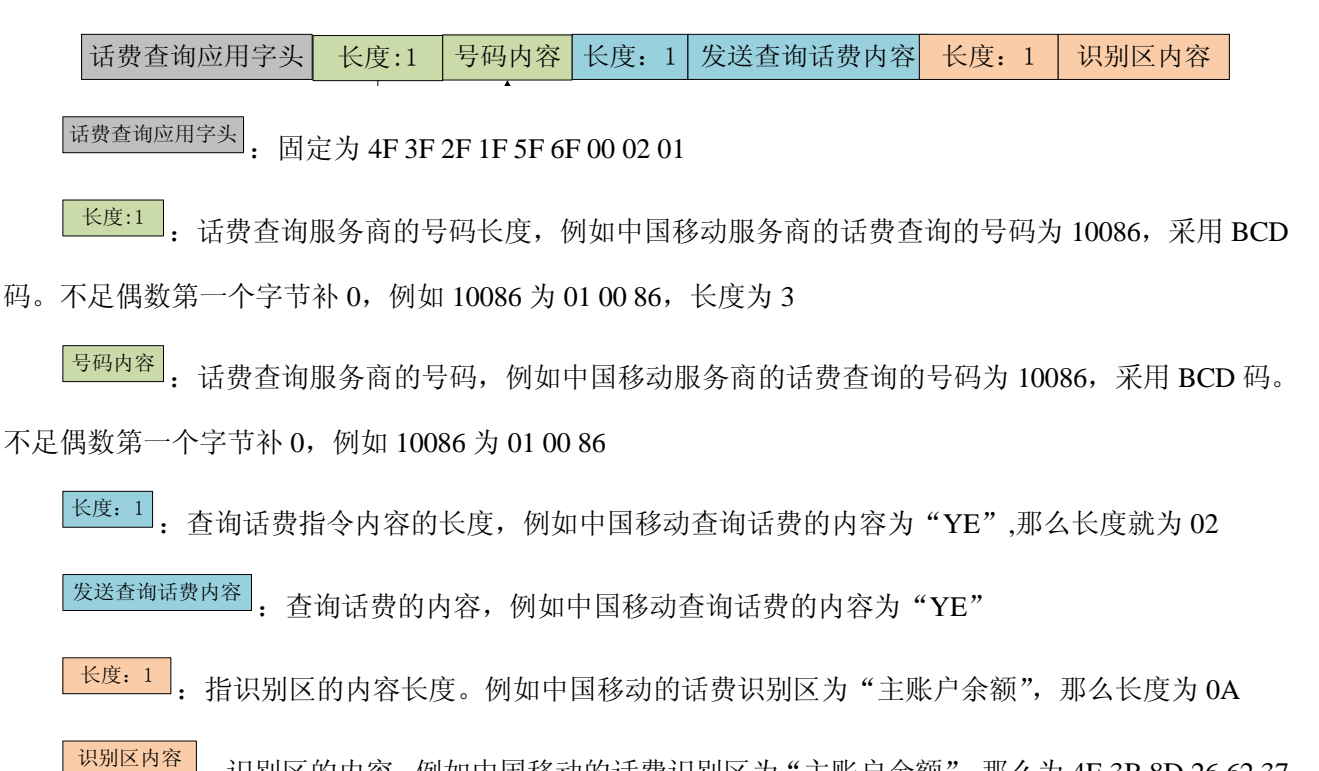

:识别区的内容, 例如中国移动的话费识别区为"主账户余额",那么为 4E 3B 8D 26 62 37

4F 59 98 9D

## 响应格式

收到这个话费查询指今后.GP60 向移动商查询话费, 收到话费短信后, 依据识别区内容解析出当前手 机卡的话费余额信息,然后返回接口,格式如下:

话费查询响应字头 | 余额:≥5字

话费查询响应字头 ]: 固定为 4F 3F 2F 1F 5F 6F 00 02 02

注意,余额的信息是通过 unicode 码传输的数据,一个 unicode 占两个字节。

#### 举例 **1**:普通查询(查自己)

例如查询中国移动的话费,可以发送:

4F 3F 2F 1F 5F 6F 00 02 01 03 01 00 86 02 59 45 0A 4E 3B 8D 26 62 37 4F 59 98 9D

GP60 解析完成后,回复:

4F 3F 2F 1F 5F 6F 00 02 02 00 32 00 2E 00 30 00 32 00 00 00 00

#### 举例 2: 远程短信查询(查别人)

方案一:如果是短信远程,假如对方是 **15811571008**,自己为 18612703850,将自身的 GP60 调成短信 的透明传输**(**目标端 GP60 可为短信模式下的任意格式)

可以发送:

**4F 3F 2F 1F 5F 6F 00 05 02 01 86 12 70 38 50** 4F 3F 2F 1F 5F 6F 00 02 01 03 01 00 86 02 59 45 0A 4E 3B 8D 26 62 37 4F 59 98 9D

(内容会以短信的形式发送给目标端的 GP60,目标端的 GP60 收数据后,会通过短信将数据回复,GP60 收到数据后,依据短信格式将数据通过串口发送出来)

GP60 解析完成后,回复:

4F 3F 2F 1F 5F 6F 00 02 02 00 32 00 2E 00 30 00 32 00 00 00 00

方案二:如果是短信远程,假如对方是 15811571008,自己为 18612703850,将自身的 GP60 调成短信 的格式传输**(**目标端 GP60 可为短信模式下的任意格式)

可以发送:

D8 01 01 58 11 57 10 08 00 1B 4F 3F 2F 1F 5F 6F 00 02 01 03 01 00 86 02 59 45 0A 4E 3B 8D 26 62 37 4F 59 98 9D

(内容会以短信的形式发送给目标端的 GP60,目标端的 GP60 收数据后,会通过短信将数据回复,GP60 收到数据后,依据短信格式将数据通过串口发送出来)

GP60 解析完成后,回复:

D8 01 01 86 12 70 38 50 00 15 4F 3F 2F 1F 5F 6F 00 02 02 00 32 00 2E 00 30 00 32 00 00 00 00

#### 举例 **3**:远程 **GPRS** 查询(查别人)

方案一:如果是 GPRS 远程,假如对方的 GPRS 身份地址 **5089**,自己为 0002,将自身的 GP60 调成 GPRS 的透明传输**(**目标端 GP60 可为 GPRS 模式下的任意格式)

可以发送:

**4F 3F 2F 1F 5F 6F 00 05 01 50 89** 4F 3F 2F 1F 5F 6F 00 02 01 03 01 00 86 02 59 45 0A 4E 3B 8D 26 62 37 4F 59 98 9D

(内容会以 GPRS 的形式发送给目标端的 GP60,目标端的 GP60 收数据后,会通过 GPRS 将数据回复, GP60 收到数据后,依据 GPRS 格式将数据通过串口发送出来)

GP60 解析完成后,回复:

4F 3F 2F 1F 5F 6F 00 02 02 00 32 00 2E 00 30 00 32 00 00 00 00

方案二:如果是 GPRS 远程,假如对方的 GPRS 身份地址 **5089**,自己为 0002,将自身的 GP60 调成 GPRS 的格式传输**(**目标端 GP60 可为 GPRS 模式下的任意格式)

可以发送:

D7 01 **50 89** 00 1B 4F 3F 2F 1F 5F 6F 00 02 01 03 01 00 86 02 59 45 0A 4E 3B 8D 26 62 37 4F 59 98 9D

(内容会以 GPRS 的形式发送给目标端的 GP60,目标端的 GP60 收数据后,会通过 GPRS 将数据回复, GP60 收到数据后,依据 GPRS 格式将数据通过串口发送出来)

GP60 解析完成后,回复:

D7 01 00 02 00 15 4F 3F 2F 1F 5F 6F 00 02 02 00 32 00 2E 00 30 00 32 00 00 00 00

## <span id="page-28-0"></span>**3.1.2** 软件查询余额

如果用户的中心站采用 CS02 的通信管理软件,软件本身具备管理整个系统下所有 GP60 的资费信息, 其运行界面如下图所示:

**GP60** 型 **GSM** 数传模块用户手册

| □ C022T - [系统资费管理] |                |            |            |                                     |           |                 |      |          | lx<br>Iш            |
|--------------------|----------------|------------|------------|-------------------------------------|-----------|-----------------|------|----------|---------------------|
|                    |                |            |            | 自》系统莱单 站点控制 信道设置 IO设置 用户逻辑编程 系统地址码表 |           | 系统资费管理          | 窗口关于 |          | $ \bar{$ } $\times$ |
|                    |                |            |            |                                     |           |                 |      |          |                     |
| 位置编号               | 串口地址           |            | 余额         |                                     | 查询时间      |                 |      |          |                     |
|                    | 00001          |            | 1          | 39.40                               |           | $2013 - 2 - 22$ |      |          |                     |
|                    | 00002<br>00003 |            | 2<br>33333 | 59.31                               |           | $2013 - 1 - 23$ |      |          |                     |
|                    |                |            |            |                                     |           |                 |      |          |                     |
|                    |                |            |            |                                     |           |                 |      |          |                     |
|                    |                |            |            |                                     |           |                 |      |          |                     |
|                    |                |            |            |                                     |           |                 |      |          |                     |
|                    |                |            |            |                                     |           |                 |      |          |                     |
|                    |                |            |            |                                     |           |                 |      |          |                     |
|                    |                |            |            |                                     |           |                 |      |          |                     |
|                    |                |            |            |                                     |           |                 |      |          |                     |
|                    |                |            |            |                                     |           |                 |      |          |                     |
|                    |                |            |            |                                     |           |                 |      | 保存到文件    |                     |
|                    |                |            |            |                                     |           |                 |      |          |                     |
|                    |                |            |            |                                     |           |                 |      | 查询单个     |                     |
|                    |                |            |            |                                     |           |                 |      |          |                     |
|                    |                |            |            |                                     |           |                 |      | 查询全部     |                     |
|                    |                |            |            |                                     |           |                 |      |          |                     |
|                    |                |            |            |                                     |           |                 |      | 查询周期     |                     |
|                    |                |            |            |                                     |           |                 |      |          |                     |
|                    |                |            |            |                                     |           |                 |      | 500      |                     |
|                    |                |            |            |                                     |           |                 |      |          |                     |
| 本机编号: 00002        |                | 通信串口: COM4 |            |                                     | 波特率: 9600 | 数据库: Record.mdb |      | 10:11:39 |                     |

可以通过右下角的"查询单个"、"查询全部"来查询系统下的所以 GP60 的资费信息。

## <span id="page-30-0"></span>**3.2** 站点通信测试

GP60 提供一个通信回测的命令, 类似 TCP/IP 协议中的"ping 命令", 当 GP60 收到这样一条命令后, 以相同的数据内容给以回复,用户可以通过发送这条特殊的指令,来检测 GP60 的串口、GPRS 或者短信 信道是否可用,站点之间是否能正常通信。

测试端通过串口向 GP60 发送测试数据, 当 GP60 的串口信道收到站点通信测试的数据后, 就通过串 口将此包数据回传,测试端收到回传的数据,说明与 GP60 端的串口通信正常;当 GP60 的 GPRS 信道收 到站点通信测试的数据后,就通过 GPRS 信道将此包数据回传,测试端收到回传的数据,说明与 GP60 端 的 GPRS 通信正常, 当 GP60 的短信信道收到站点通信测试的数据后, 就通过短信信道将此包数据回传, 测试端收到回传的数据,说明与 GP60 端的短信信息通信正常。

在使用通信测试时,首先要开启 GP60 通信测试功能,通信测试功能的开启和关闭的设置可使用"GP60 参数设置 CC01T 软件"来完成,打开软件与 GP60 连接进入后,找到软件右边的设置树结构。

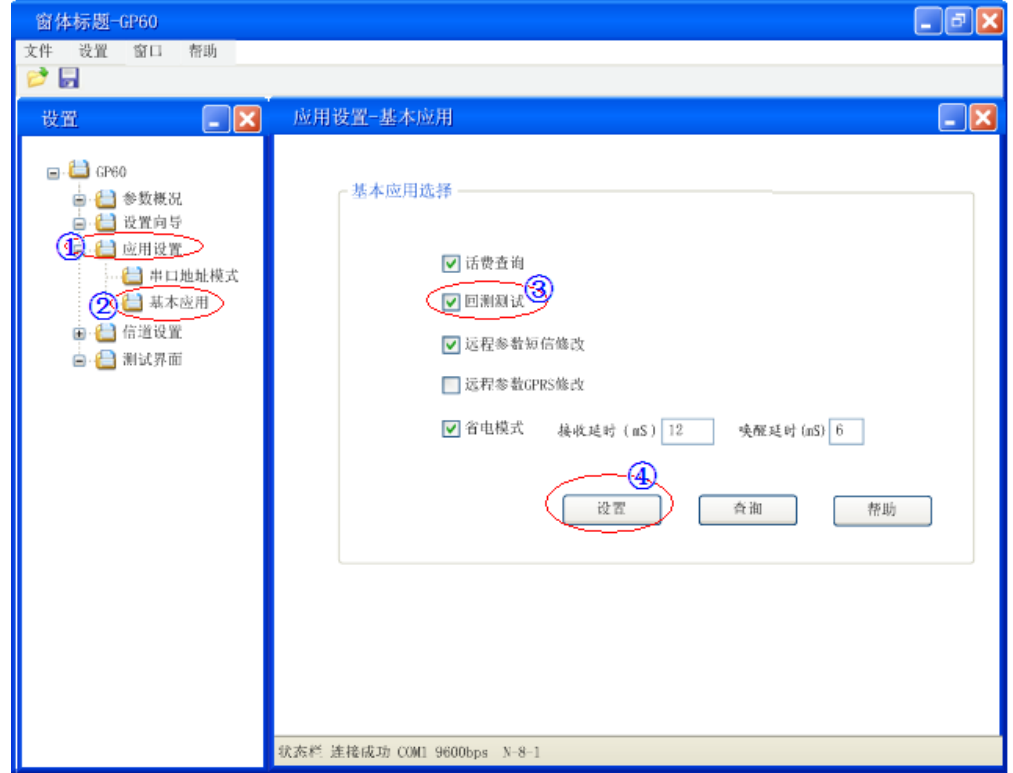

① 点击 "基本应用",设置界面进入基本应用选择

②在基本应用选择的复选框中勾选"通信测试"项,开启通信测试功能(不勾选表示关闭) ③点击设置按钮,将这些参数下载到 GP60 终端。

## <span id="page-31-0"></span>**3.2.1** 数据格式

由于站点测试的功能是回复数据,因此对数据的内容没有要求,只需要一个正确的站点通信测试的应 用头。

通信测试指令头 |关键字 | 内容

通信测试指令头:4F 3F 2F 1F 5F 6F 00 03 (八个字节)

关键字:区分这包数据是发送的请求数据还是回复的响应数据,01 是发送请求通信测试,02 是响应。

内容: 无特殊格式, 内容不定, 长度不定(与字头加一起不能超过相应信道的最大长度, 短信不能超 过 500 个字节, GPRS 信道不能超过是普通包的 1000 个字节, 串口信道不能超过 1024 个字节) 例如:主站想测试与分站的 GPRS 信道是否正常通信时,可以发送如下指令:

4F 3F 2F 1F 5F 6F 00 03 01 01 02 03 04 05 06 07 08 09

说明:

4F 3F 2F 1F 5F 6F 00 03: 通信测试指今头

01:此包数据为发送请求包

01 02 03 04 05 06 07 08 09:数据内容

当分站的 GP60 收到这包通信测试数据后,将通过 GPRS 回复如下内容给主站。

4F 3F 2F 1F 5F 6F 00 03 02 01 02 03 04 05 06 07 08 09

说明:

4F 3F 2F 1F 5F 6F 00 03:通信测试指令头

02:此包数据为回复响应包

01 02 03 04 05 06 07 08 09:数据内容

#### 举例 1: 本地测试(查自己串口)

例如向测试设备与 GP60 串口是否正常通信时,可以发送:

4F 3F 2F 1F 5F 6F 00 03 01 01 02 03 04 05 06 07 08 09

GP60 解析完成后,回复:

4F 3F 2F 1F 5F 6F 00 03 02 01 02 03 04 05 06 07 08 09

#### 举例 **2**:远程短信通信(查与别人的短信信道)

方案一:如果是短信远程,假如对方是 **15811571008**,将自身的 GP60 调成短信的透明传输**(**目标端 GP60 可为短信模式下的任意格式)

可以发送:

**4F 3F 2F 1F 5F 6F 00 05 02 01 86 12 70 38 50** 4F 3F 2F 1F 5F 6F 00 03 01 01 02 03 04 05 06 07 08 09

(内容会以短信的形式发送给目标端的 GP60,目标端的 GP60 收数据后,会通过短信将数据回复,GP60 收到数据后,依据短信格式将数据通过串口发送出来)

GP60 解析完成后,回复:

4F 3F 2F 1F 5F 6F 00 03 02 01 02 03 04 05 06 07 08 09

方案二:如果是短信远程,假如对方是 15811571008,将自身的 GP60 调成短信的格式传输**(**目标端 GP60 可为短信模式下的任意格式)

可以发送:

D8 01 01 58 11 57 10 08 00 12 4F 3F 2F 1F 5F 6F 00 03 01 01 02 03 04 05 06 07 08 09

(内容会以短信的形式发送给目标端的 GP60,目标端的 GP60 收数据后,会通过短信将数据回复,GP60 收到数据后,依据短信格式将数据通过串口发送出来)

GP60 解析完成后,回复:

D8 01 01 86 12 70 38 50 00 12 4F 3F 2F 1F 5F 6F 00 03 02 01 02 03 04 05 06 07 08 09

#### 举例 **3**:远程 **GPRS** 通信(查与别人的 **GPRS** 信道)

方案一:如果是 GPRS 远程,假如对方的 GPRS 身份地址 **5089**,自己为 0002,将自身的 GP60 调成 GPRS 的透明传输**(**目标端 GP60 可为 GPRS 模式下的任意格式)

可以发送:

#### **4F 3F 2F 1F 5F 6F 00 05 01 50 89** 4F 3F 2F 1F 5F 6F 00 03 01 01 02 03 04 05 06 07 08 09

(内容会以 GPRS 的形式发送给目标端的 GP60,目标端的 GP60 收数据后,会通过 GPRS 将数据回复, GP60 收到数据后,依据 GPRS 格式将数据通过串口发送出来)

GP60 解析完成后,回复:

#### 4F 3F 2F 1F 5F 6F 00 03 02 01 02 03 04 05 06 07 08 09

方案二:如果是 GPRS 远程,假如对方的 GPRS 身份地址 **5089**,自己为 0002,将自身的 GP60 调成 GPRS 的格式传输**(**目标端 GP60 可为 GPRS 模式下的任意格式)

可以发送:

D7 01 **50 89** 00 12 4F 3F 2F 1F 5F 6F 00 03 01 01 02 03 04 05 06 07 08 09

(内容会以 GPRS 的形式发送给目标端的 GP60,目标端的 GP60 收数据后,会通过 GPRS 将数据回复, GP60 收到数据后,依据 GPRS 格式将数据通过串口发送出来)

GP60 解析完成后,回复:

D7 01 **50 89** 00 12 4F 3F 2F 1F 5F 6F 00 03 02 01 02 03 04 05 06 07 08 09

## <span id="page-33-0"></span>**3.2.2** 软件通信测试

如果用户的中心站采用 CS02 的通信管理软件,可通过软件来测试信道的状态,软件本身具备管理整 个中心站系统下所有 GP60 的分站 GPRS 信道的测试信息,其运行界面如下图所示:(略)

## <span id="page-34-0"></span>**3.3** 远程参数修改

GP60 支持通过短信或者 GPRS 的方式进行参数修改,通过短信或者 GPRS 这宗远程的方式发送的参 数修改指令与通过串口信道这种本地发送的修改指令是一样的,也就是说,可以在远端的电脑上可以使用 "GP60 参数设置 CC01T 软件"通过短信或者 GPRS 功能的模块等实现远程参数修改功能。

为了 GP60 参数的安全, 我们设置了远程参数修改的开关, 如果想使用短信信道进行远程参数修改时, 可以选择开启"远程短信参数修改"功能, 同理, 如果想使用 GPRS 信道进行远程参数修改时, 可以选 择开启"远程 GPRS 参数修改"功能。

在使用远程参数修改时,首先要开启 GP60 远程参数修改功能,远参数修改功能的开启和关闭的设置 可使用"GP60 参数设置 CC01T 软件"来完成,打开软件与 GP60 连接进入后,找到软件上边的设置结构。

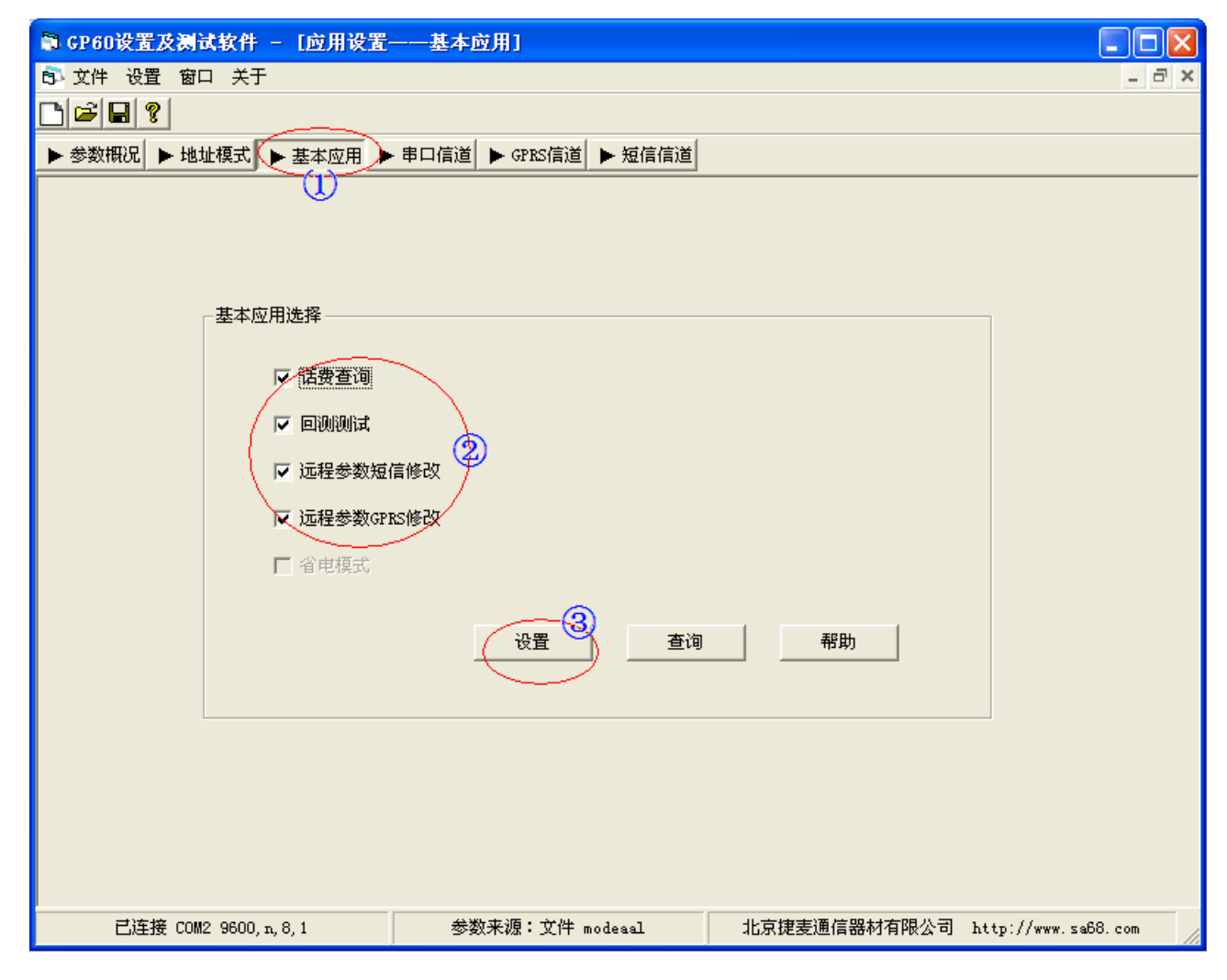

①点击 "基本应用",设置界面进入基本应用选择

②在基本应用选择的复选框中勾选"远程参数短信修改"或者"远程参数 GPRS 修改"项,开启通信测试

功能(不勾选表示关闭)

③点击设置按钮,将这些参数下载到 GP60 终端。

# <span id="page-35-0"></span>**3.4** 省电模式

GP60 的工作模式有省电和正常两种。在使用省电模式时,首先要开启 GP60 省电模式功能,省电模式 功能的开启和关闭的设置可使用"GP60 参数设置 CC01T 软件"来完成,打开软件与 GP60 连接进入后, 找到软件上边的设置结构。(某些版本的产品不具备省电功能)

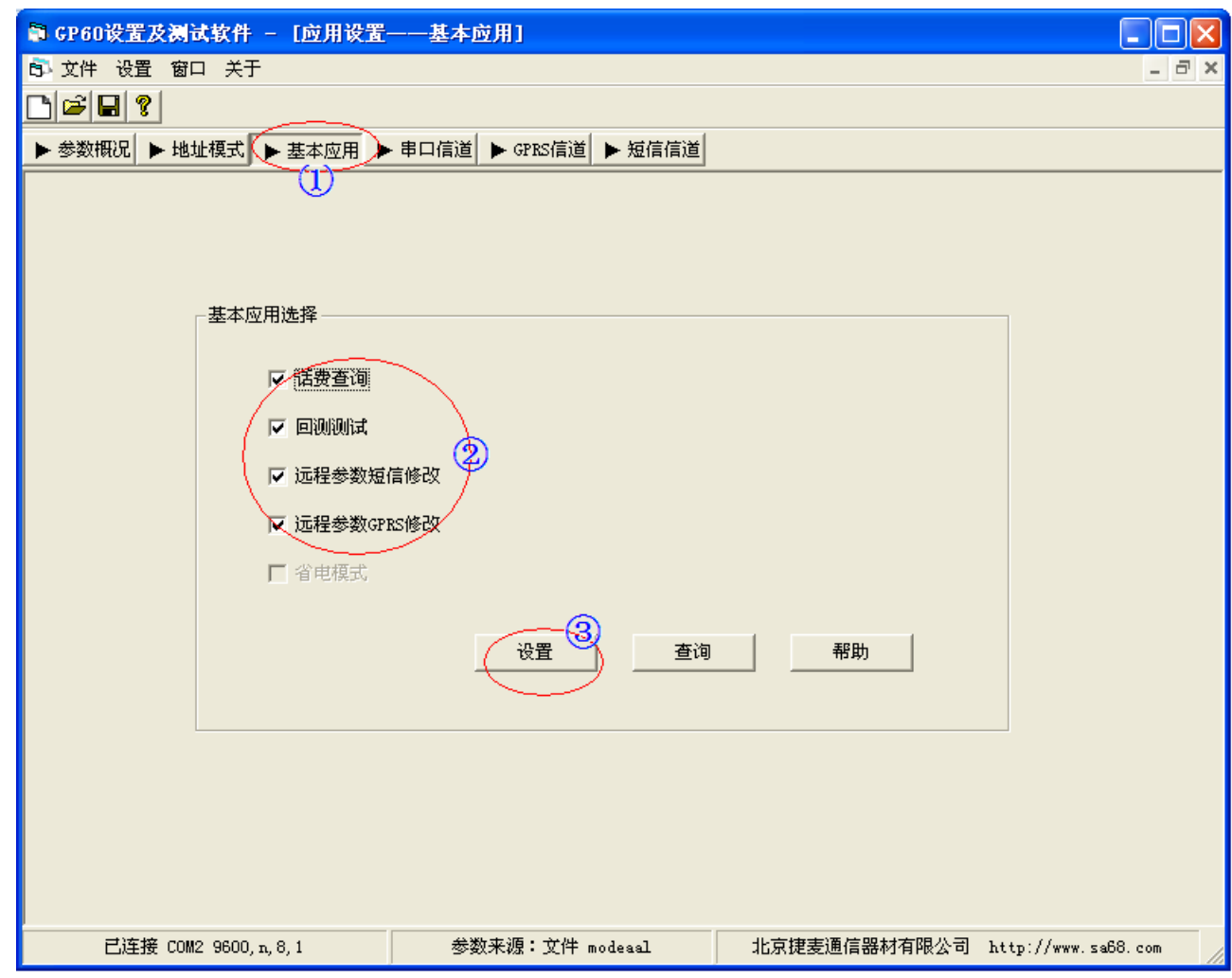

①点击 "基本应用",设置界面进入基本应用选择

②在基本应用选择的复选框中勾选"省电模式"项,开启通信测试功能(不勾选表示关闭),填写接收延 时和唤醒延时参数。

③点击设置按钮,将这些参数下载到 GP60 终端。

## 连接关系

省电时 GP60 模块与上位机的连接关系见下图:

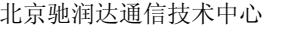

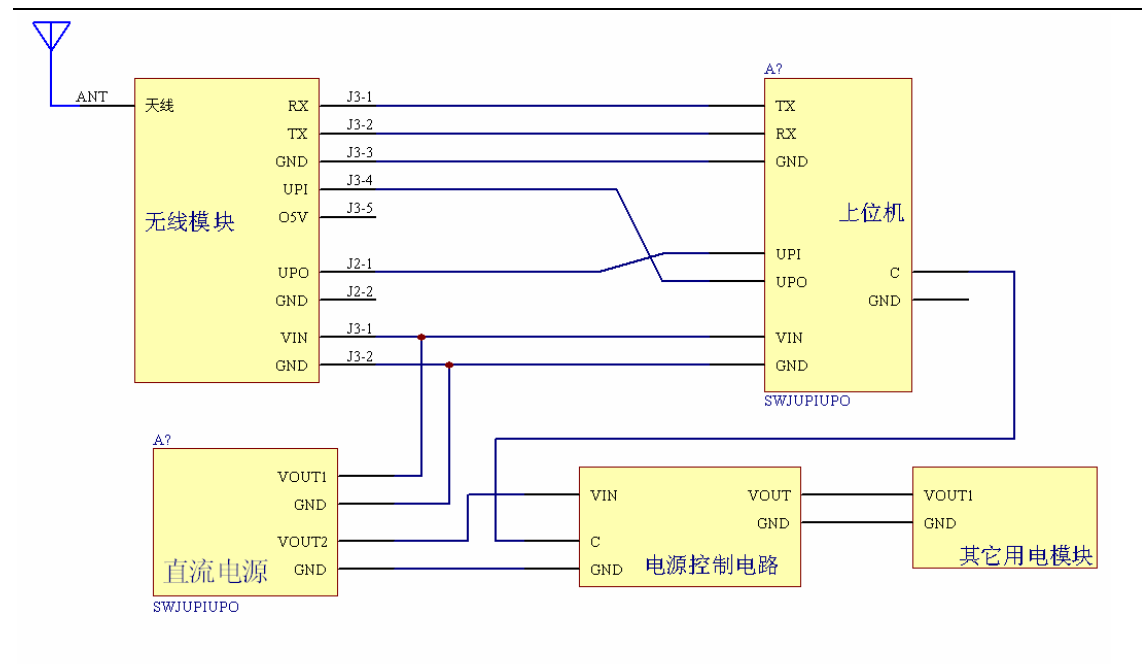

省电方式下空间唤醒控制电源电路的连接方法

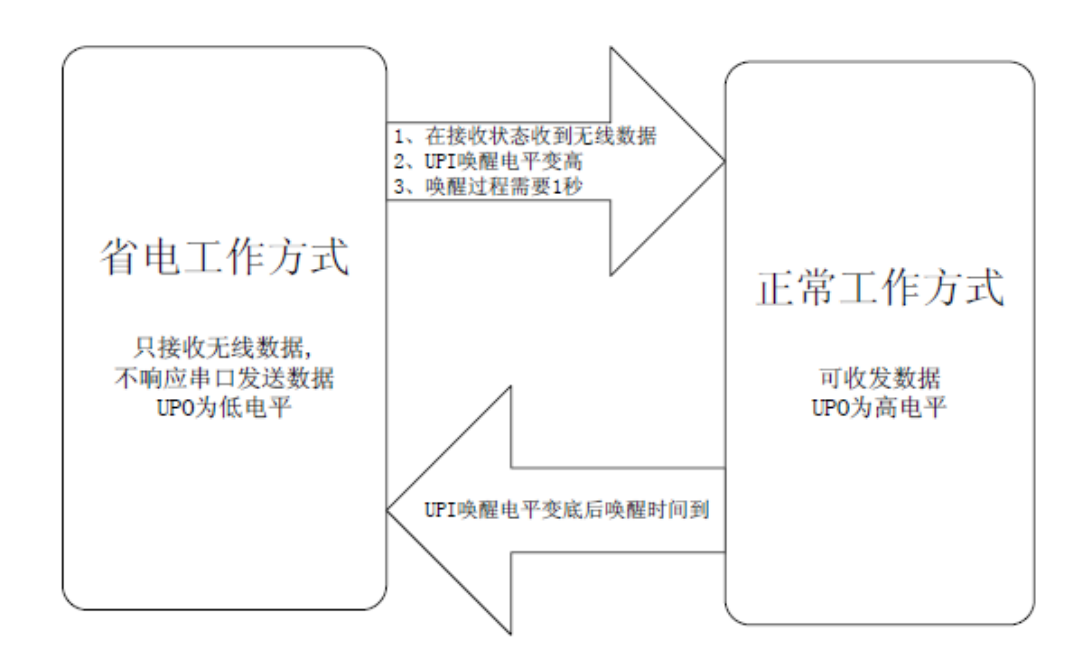

## 参数设置

省电需要设置的参数如下:

1 工作模式:勾选"基本应用选择"中的"省电模式"复选框。

2 接收延时:范围 1-10000 毫秒当模块收到空间数据后立即唤醒上位机,UPO 信号变高,为了让上位机 有一个初始化时间做好准备,模块要在接收延时后才将接收的数据放到串口上。

3 唤醒延时:范围 1-10000 毫秒当模块工作在正常工作状态时,接收发送数据后模块不是马上进入睡眠状

态,而是等待一个唤醒延时后再进入睡眠状态。如果在这个时间内模块有接收或发射操作 延时计时器复位重新开始计时。设置这个功能的原因是因为一次通信后往往会伴随着应答 或再一次的通信。

# <span id="page-38-0"></span>**4.**信道设置

GP60 具有串口、短信和 GPRS 三种信道, 串口信道可以设置串口接口的波特率、格式以及主被动; 短信信道可以使用智能短信过滤功能;GPRS 信道可以设置服务器的有关参数。

在使用 GP60 相关信道功能时,首先要设置相关信道,如果"数据收发"的工作模式跟短信信道没有 关系,可以不设置短信信道的参数部分,同理,如果"数据收发"的工作模式跟 GPRS 信道没有关系,可 以不设置 GPRS 信道的参数部分。

信道参数的设置可使用"GP60 参数设置 CC01T 软件"来完成,打开软件与 GP60 连接进入后, 找到 软件上边的设置结构。

## <span id="page-38-1"></span>**4.1** 串口信道

### <span id="page-38-2"></span>**4.1.1** 串口模式

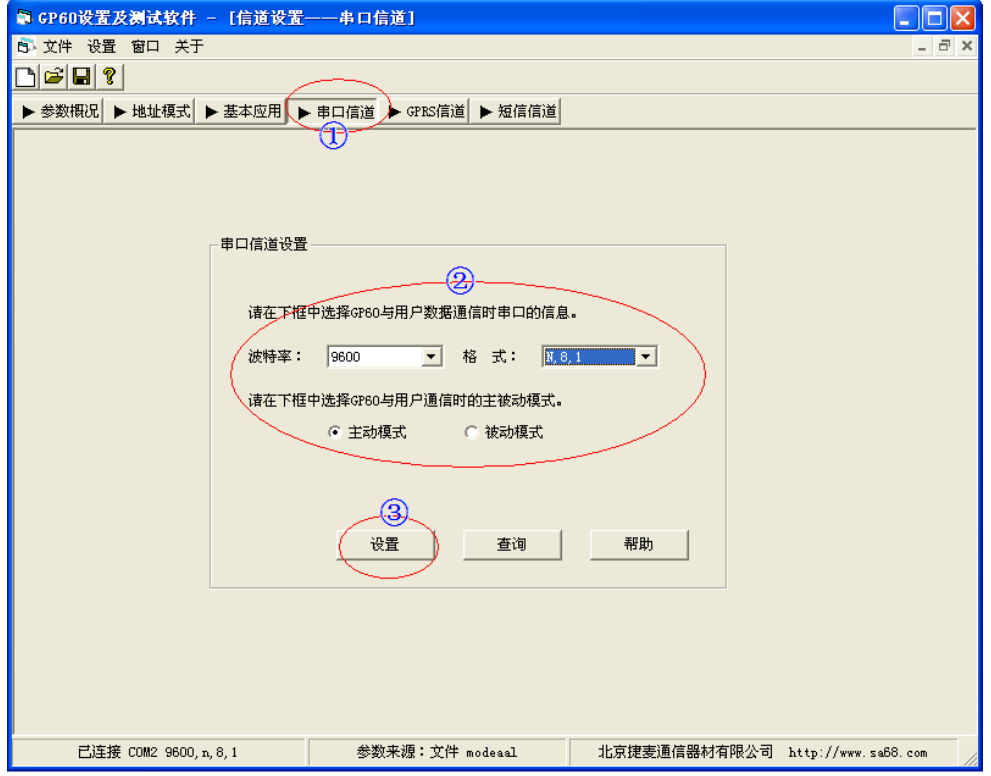

GP60 的串口破特率支持 1200b/ps、2400b/ps、4800b/ps、9600b/ps、14400 b/ps、19200b/ps、38400b/ps、 57600b/ps 和 115200b/ps;串口格式支持 N-8-1、E-8-1、O-8-1、N-8-2、E-8-2 和 O-8-2 六种模式(N、E、 O 分别表示无校验、偶校验和奇校验;8 表示数据位为 8;1、2 表示停止位分为为 1 和 2)。

## <span id="page-39-0"></span>**4.1.2** 主被动模式

为了方便不同用户更好地使用 GP60, 我们提供了串口的主备方式传输, 用户可以根据自身的项目需 求了选择串口的主被动方式,主动方式下,串口收到用的用户的一包数据后(以 3.5T 做判断), 马上将数 据进行发送处理,同理,GP60 收到短信或者服务器发送的 GPRS 数据后,马上通过串口将数据传递给用 户。

而在被动工作方式下,用户通过 GP60 发短信或者 GPRS 数据要用专用的指令, GP60 才会发送数据; GP60 收到 GSM 网络中的数据(短信或者 GPRS 数据)后,也不是直接将数据送到模块的串口上, 而是 将数据暂时保存在模块内的缓冲区中。用户也需要通过专用的指令才能读取收到的数据内容。这种被动的 工作方式常用总线结构下,因此为 GP60 设置了两个字节的被动地址(具体指令格式见下节部分)。

在许多应用中每个站点的构成图如右图所示,在这个模型中 每个站点中有一个单独的控制器,这个控制器控制总线上的其他 设备。与中心站点通信的 GP60 模块只是站点总线上的从设备之 一。在工作中控制器要不断的访问总线上的设备,当模块采用主 动的方式时,收到数据后就从串口发送到总线上去,总线上的接 收数据就会与控制器发生冲突。造成通信的无效。同样控制器的 控制数据也会被模块发送到 GPRS 网络上。将 G200 模块设置成 被动的工作模式可避免在上述问题。在被动模式下,当 G200 模 块收到数据后不是将数据立刻送到串口,而是将数据送到模块内 的缓冲区,当上位机需要数据时再向 G200 模块发送专用的指令

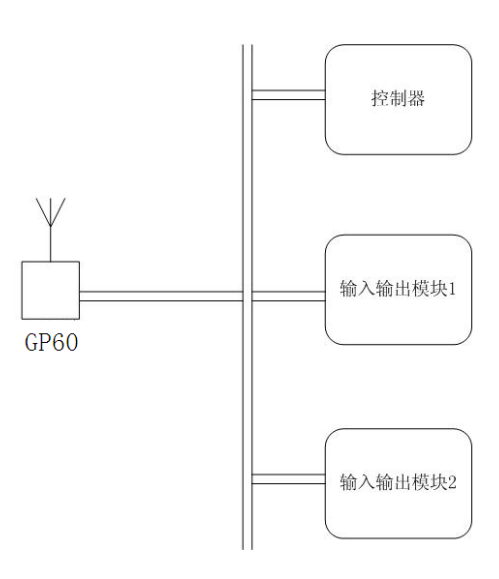

索要接收到的数据。在被动模式下,发送的数据也不是任何在串口上出现的数据,控制器要用专用的指令 才能发送数据。

### 缓存区

模块接收缓存:900 字节 模块发送缓存:900 字节

#### 收数据

#### 接收数据的指令格式

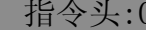

指令头:0x24 地址:2字节 命令字:0x52

指令头:0x24,固定的 1 字节

地址:2 位 16 进制数的模块被动地址,2 字节,0000H~FFFFH。

命令字:接收数据的命令字为 0x52,固定 1 字节。

#### 收数据响应

接收数据指令时会有两种种可能的响应方式:有效响应,无效效应; 无效响应:语法错误/通信失败/ 地址错误。

有效响应格式

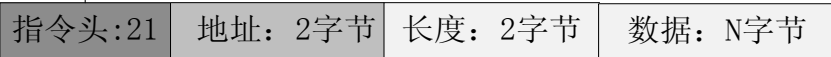

当 GP60 没有收到数据时, 数据的长度为 00 00 , 无数据内容。

无效响应的格式时,不做任何响应。

#### 例如:

GP60 在被动模式下收到 GPRS 信道的数据,其内容为 01 02 03 04 05 06 的六个数据。 用户发送"收数据"指今为:

#### 24 00 01 52

24 :被动模式的指令头

00 01:GP60 的被动模式地址(此例中的 GP60 被动地址为 00 01)

52:收数据的命令字

GP60 收到命令后,会给予响应,其响应内容为:

#### 21 00 01 00 06 01 02 03 04 05 06

24: 被动模式的指令头

00 01:GP60 的被动模式地址(此例中的 GP60 被动地址为 00 01)

00 06:接收到数据的长度

01 02 03 04 05 06:数据的内容

如用户再发送"读数据"命令,而此时 GP60 的接收缓存区已经没有新的数据了,则响应为长度为 00

#### 21 00 01 00 00

#### 发数据

#### 发送数据的指令格式

指令头:24 地址: 2字节 命令字: 0x57 长度: 2字节 数据: N字节

 $\overline{a}$  41

北京驰润达通信技术中心 地址: 北京市丰台区芳城园一区日月天地 B 座 1505

指令投: 发送数据的指令头为 0x24, 固定的 1 字节

地址:2 位 16 进制数的模块被动方式地址,2 字节,0000H~FFFFH。

命令字:写数据的命令字为 0x52,固定 1 字节。

## 发送数据后的响应

定义符:21 地址:2字节

指令错误时不做任何响应。

(有效响应)

## 例如:

用户需要发送 GPRS 信道的数据,其内容为 01 02 03 04 05 06 的六个数据。

用户发送"发送数据"指令为:

## 24 00 01 57 00 06 01 02 03 04 05 06

24: 被动模式的指令头

00 01:GP60 的被动模式地址(此例中的 GP60 被动地址为 00 01)

57:发送数据的命令字

00 06:要发送的数据内容的长度

01 02 03 04 05 06 :要发送的内容

GP60 收到命令后,会给予响应,其响应内容为:

21 00 01

表示收到发送数据指令,正在发送数据中。

## <span id="page-42-0"></span>**4.2** 短信信道

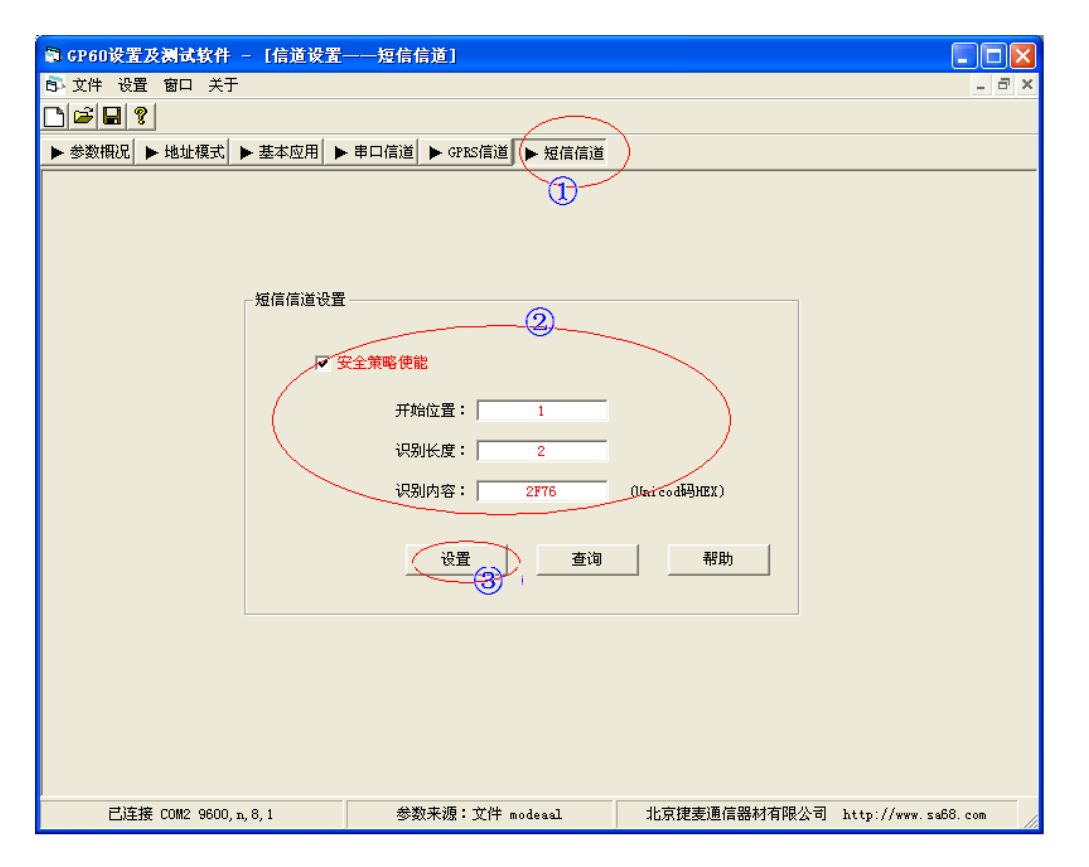

由于短信具有任意性,容易受到广告等非系统成员用户下的干扰,为了让短信模式下的系统更安全, 我们提供识别系统数据的安全策略供用户选择, GP60 收到为自身系统下的数据, 将收到的数据传输给用 户,如果不是自身系统下的数据,则认为是非法数据,直接删除。这样就可以起到过滤短信的功能。

一个系统下, 数据协议格式是有共同点的, 用户将这些共同点的参数告诉给 GP60, GP60 就依据这个 策略来判断接收到的数据是否为系统下的用户数据,安全策略需要设置两个参数:识别区内容的开始位置 和识别区内容。例如捷麦公司的 R4000 系列的测控系统下,所有的数据都有一个共性,数据流的第一个字 符都是"\$"符(0x24), 那么识别区的开始位置就是"1", 识别区内容就是 0x24 的一个字节。

默认情况下,安全策略是不使能的。

 $\overline{a}$  43

## <span id="page-43-0"></span>**4.3 GPRS** 信道

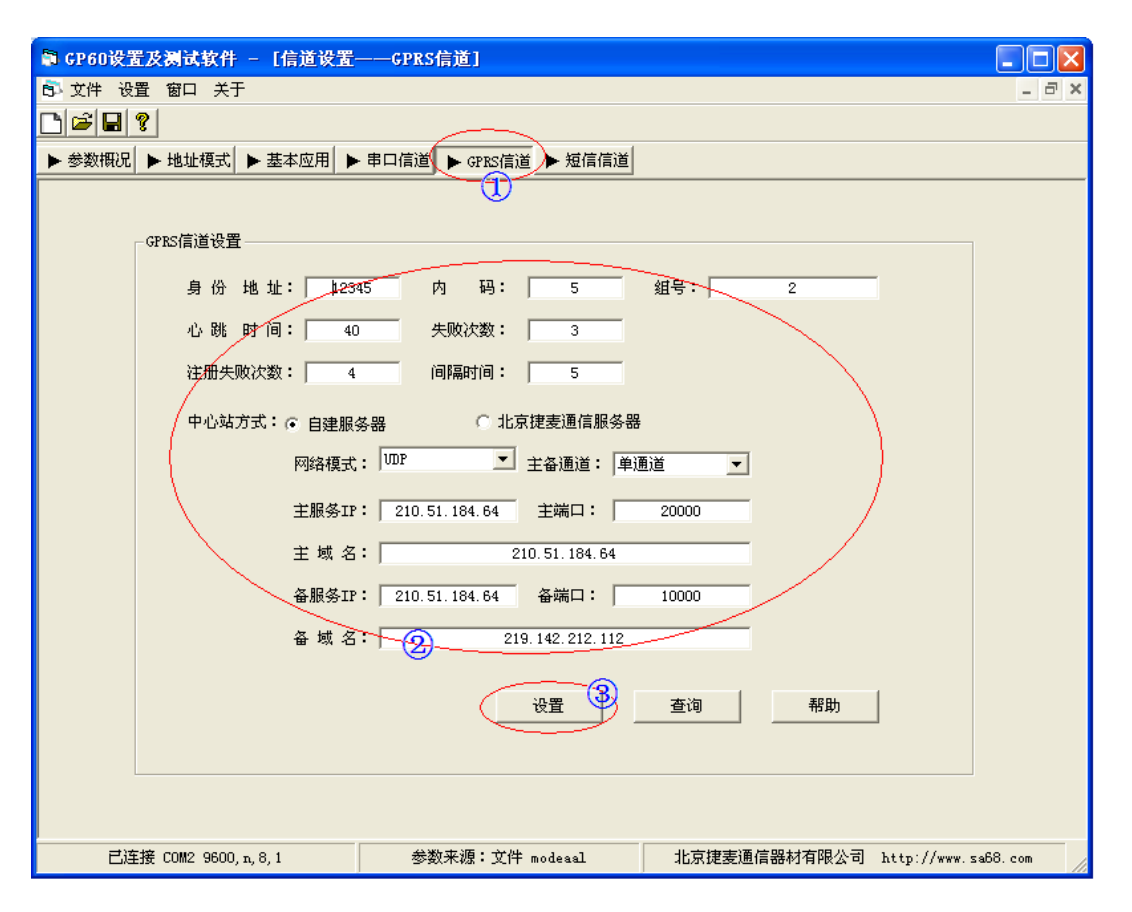

GP60 的 GPRS 信道之间的通信是通过服务器来协助完成的,因此 GPRS 信道必须要填写合适的服务 器的信息。

GPRS 信道的参数有"身份地址"、"心跳时间"、"心跳失败次数"、"注册失败"、"注册间隔时间"和 组建服务器的方式。

- 身份地址: GPRS 模块组成的网络中每个通信点都要进行地址的编号。GP60 模块的站点编号的长度为两 个字节。为了便于用户(系统集成商)对工程的管理,将两字节 16 位的地址分为两部分,第 一部分为工程号、第二部分为工程内的站点号。工程号占用 4 位、站点号占用 12 位。每个用 户可管理 16 个工程。每个工程内可以有 1024 个站点。用户可处理的站点共有 65536 站点。 通常每个工程的主站的编号为 000H。分站从 001H 开始向下编号。若工程的号码为 3H, 则这 个工程的分站的地址为 3000H、3001H、3002H……。编号输入的方法是文本框输入,输入时采 用十进制输入,最大数为 1024。如果工程中分站数大于 1024 个,可将两个工程号合并在一个 工程中使用。
- 心跳时间: GPRS 模块的实时在线是建立在运营商的规定的时间内有一个最小的数据流量的基础上的,这 个规定的时间不同的地区不同的运营商以及 GSM 网络当时的繁忙程度均有不同。所谓的心跳

 $\overline{a}$   $\overline{a}$   $\overline{$ 

是指在心跳的时间间隔内如果上位机无数据收发。模块为了保持实时在线而发送的两个字节的 心跳数据。心跳时间过快会使通信费用略有增加,过短会使模块有时不在线造成通信失败。一 般的心跳时间设置在 3—5 分钟。省缺的设置是 5 分钟。如果一个月内无任何数据通信(此时 是心跳数据量的最大值)保持实时在线的心跳数据量约为: 300K。

- 心跳失败次数: 当发送心跳几次后, 服务器还没有响应就认为通信失败, 需要重新启动, 一般建议 3 次。
- 注册识别次数:GP60 向服务器注册时,最大注册的次数,如果超过这个次数还没有注册成功,就需要重 新启动,一般建议 5 次。
- 注册间隔时间: GP60 向服务器注册时, 注册失败后会再次发生注册包, 它们之间的间隔时间就是注册间 隔时间,一般建议为 10 秒。
- 组建服务器: GP60 支持自建服务器和"北京捷麦通信"服务器, 模块默认是"北京接麦通信"服务器, 如果用户想自建服务器,则正确填写自建服务器的 IP、端口、域名和切换模式等信息,具 体的填写方法请查阅《GP60 自建服务器操作说明》。

 $\overline{a}$   $\overline{a}$   $\overline{a}$   $\overline{a}$   $\overline{b}$   $\overline{a}$   $\overline{a}$   $\overline{b}$   $\overline{a}$   $\overline{a}$   $\overline{b}$   $\overline{a}$   $\overline{a}$   $\overline{a}$   $\overline{b}$   $\overline{a}$   $\overline{a}$   $\overline{b}$   $\overline{a}$   $\overline{a}$   $\overline{b}$   $\overline{a}$   $\overline{b}$   $\overline{a}$   $\overline{$ 

# <span id="page-45-0"></span>**5** 测试

GP60 参数设置完成后, 就可以使用了, 在正式使用前, 可以使用"GP60 参数设置 CC01T 软件"自 带的测试功能进行测试。

注意:参数设置完成后,由于部分参数需要重启后才生效,所以在测试前,需要将 GP60 模块重启。 测试界面由运行状态和测试区组成,界面如下图所示:

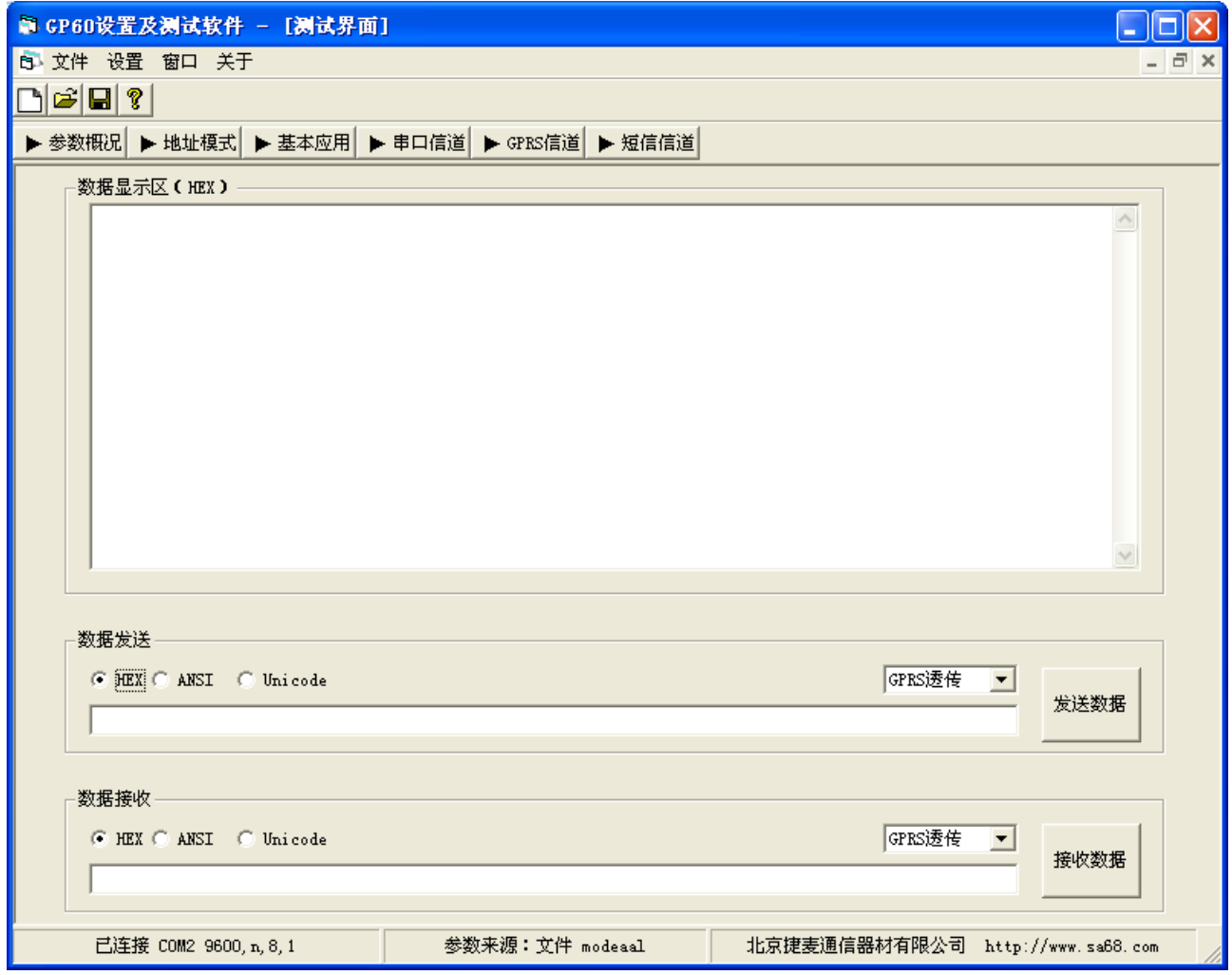

GP60 上电后, 等待一段时间, 如果是测试短信, 则观看测试界面中的运行状态, 等到"设置参数 …… 成功"后,或者 GP60 模块的 NET 灯亮后,就可以测试短信。如果是测试 GPRS,则观看测试界面中的运 行状态为"注册服务器……成功后"方可测试,

测试时,在发送区填充需要发送的内容,然后选择发送的格式,最后点击"发送"按钮即可。

# <span id="page-46-0"></span>附录

# <span id="page-46-1"></span>**1 LED** 灯对应的状态

(L1~L4 分别代表 BIT0~BIT3, 灯亮表示 1, 不亮表示 0, 例如 L1 和 L3 亮, 0101 为 5)

- 01:硬件连接
- 02:硬件连接成功
- 03:注册 GSM 网络
- 04:GSM 网络注册成功
- 05:普通操作(等待)
- 06:普通操作完成(可以收发短信)
- 07:查找 GPRS 网络
- 08:找到 GPRS 网络
- 09:申请 GPRS 网络
- 10:申请成功
- 11:请求分配 IP
- 12:分配 IP 成功
- 13:连接主服务器
- 14:连接成功
- 15:连接备用服务器

>16:NET 灯亮, 注册服务器成功, 可以收发 GPRS 收发, 剩下灯表示信号质量。

 $\overline{a}$  47

## <span id="page-46-2"></span>**2** 出厂默认参数

## 应用参数信息

串口地址方式:并存格式传输 话费查询: 使能 站点测试 :使能 远程参数短信修改:使能 远程参数 GPRS 修改: 使能

省电功能:关闭

### 信道参数信息

串口信道:9600bp/S N-8-1 主动格式

GPRS 信道:身份地址:01;

中心站服务器:自建服务器,

通道类型:主通道

省电模式:不省电

自建服务器信息:

主 IP :0.0.0.1 主端口 10000 主域名:

从 IP :0.0.0.1 主端口 10001 主域名:

心跳时间: 40S; 心跳失败次数: 3 次

注册时间:10S;注册识别次数:5 次

短信信道:无安全策略

 $\overline{a}$  48